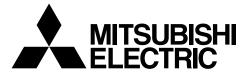

Deme

## **Air-Conditioner Network System**

# Centralized Controller GB-50ADA-A GB-50ADA-J

# Installation/Instructions Manual

• Safety notes are marked with MARNING or CAUTION, depending on the severity of possible consequences that may result when the instructions are not followed exactly as stated.

Proper installation is important for your safety and proper functioning of the units. Thoroughly read the following safety precautions prior to installation.

To ensure safety and proper operation of the unit, the unit should only be installed by qualified personnel.

After reading this manual, pass the manual on to the end user to retain for future reference.

The users should keep this manual for future reference and refer to it as necessary. This manual should be made available to those who repair or relocate the units. Make sure that the manual is passed on to any future air condition system users.

## Contents

| Safe     | ety Precautions                                                                 | raye |
|----------|---------------------------------------------------------------------------------|------|
| 1        | Introduction                                                                    |      |
| 1.       | 1-1. Parts names and functions                                                  |      |
|          | 1-2. Monitor and operation of the air                                           |      |
|          | conditioners                                                                    |      |
|          | 1-3. About "Group" and "Block"                                                  |      |
| 2        |                                                                                 |      |
| 2.<br>3. | Parts List                                                                      |      |
| 3.       | Specifications                                                                  |      |
|          | 3-1. Product Specifications                                                     |      |
|          | 3-2. External dimensions                                                        |      |
|          | 3-3. Supplying power to the M-NET                                               | 0    |
|          | transmission lines                                                              |      |
| 4.       | System configuration                                                            | 9    |
|          | 4-1. Setting M-NET address for                                                  | 40   |
|          | various devices                                                                 | 10   |
| -        | 4-2. M-NET system setting example                                               |      |
| 5.       | Installation                                                                    |      |
|          | 5-1. Field-supplied parts                                                       |      |
|          | 5-2. M-NET transmission line length                                             |      |
| 6.       | 5-3. Installation                                                               |      |
| ю.       | Wiring connections                                                              |      |
|          | 6-1. Installing and uninstalling the cov<br>6-2. Connecting the power cable and |      |
|          | protective earth cable                                                          |      |
|          | 6-3. Connecting the M-NET                                                       | 10   |
|          |                                                                                 | 17   |
|          | transmission line<br>6-4. Connecting the LAN cable                              |      |
| 7.       |                                                                                 |      |
| 1.       | Initial settings<br>7-1. IP address and network settings                        |      |
| 8.       | Product features                                                                |      |
| о.<br>9. | Test run                                                                        |      |
| 9.       | 9-1. Batch operation/Stop (error rese                                           |      |
|          |                                                                                 | ,    |
|          | switches<br>9-2. Service LED display                                            |      |
| 10.      | 9-2. Service LED display<br>External input/output                               |      |
| 10.      | 10-1. External signal input function                                            |      |
|          | 10-2. External signal output function                                           |      |
| 11.      | Copy to USB memory and read from                                                |      |
| 11.      | memory                                                                          |      |
|          | 11-1. Switch setting                                                            |      |
|          | 11-2. Operational data                                                          |      |
| 12.      |                                                                                 |      |
| 12.      | 7-segment LED<br>12-1. 7-segment LED display and swi                            |      |
|          | settings                                                                        |      |
| 13.      | Error code list                                                                 |      |
| 13.      |                                                                                 | JZ   |

## **Safety Precautions**

- · Thoroughly read the following safety precautions prior to installation.
- · Observe these precautions carefully to ensure safety.

|              | Indicates a risk of death or serious injury.     |  |  |  |
|--------------|--------------------------------------------------|--|--|--|
|              | Indicates a risk of injury or structural damage. |  |  |  |
| Nomenclature |                                                  |  |  |  |

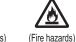

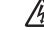

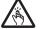

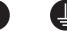

(Prohibited actions)

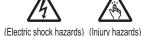

(Important actions) (Grounding required)

After reading this manual, pass the manual on to the end user to retain for future reference.

• The users should keep this manual for future reference and refer to it as necessary. This manual should be made available to those who repair or relocate the units. Make sure that the manual is passed on to any future air condition system users.

All electric work must be performed by gualified personnel.

 $(\mathfrak{A})$ 

## **General precautions**

### 

Do not install the controller in a place where large amounts of oil, steam, organic solvents, or corrosive gases, such as sulfuric gas, are present or where acidic/alkaline solutions or sprays are used frequently. These substances can compromise the performance of the controller or cause certain components of the controller to corrode, which can result in electric shock, malfunctions, smoke, or fire.

To reduce the risk of shorting, current leakage, electric shock, malfunctions, smoke, or fire, do not wash the controller with water or any other liquid.

To reduce the risk of electric shock, malfunctions, smoke or fire, do not operate the switches/buttons or touch other electrical parts with wet hands.

To reduce the risk of injury or electric shock, before spraying a chemical around the controller, stop the operation and cover the controller.

To reduce the risk of injury or electric shock, stop the operation and switch off the power supply before cleaning, maintaining, or inspecting the controller.

Properly install all required covers to keep moisture and dust out of the controller. Dust accumulation and water can cause electric shock, smoke, or fire.

To reduce the risk of injury, keep children away while installing, inspecting, or repairing the controller.

### 

| To reduce the risk of fire or explosion, do not place<br>flammable materials or use flammable sprays around<br>the controller. | $\bigcirc$ |
|----------------------------------------------------------------------------------------------------|------------|
| To reduce the risk of damage to the controller, do not directly spray insecticide or other flammable sprays on the controller. | $\Diamond$ |
| Do not touch the display panel, switches, or buttons with a sharp object.                                                      | A          |
| To reduce the risk of injury and electric shock, avoid                                                                         | ^          |

o reduce the risk of injury and electric shock, avoid contact with sharp edges of certain parts.

To avoid injury from broken glass, do not apply excessive force on the glass parts.

To reduce the risk of injury, wear protective gear when working on the controller.

Always replace a fuse with the correct current rating. Using a fuse with the wrong rating or substituting or a copper wire may cause a fire or explosion.

### **Precautions during installation**

#### 

| Do not install the controller where there is a risk of<br>leaking flammable gas.<br>If flammable gas accumulates around the controller, it<br>may ignite and cause a fire or explosion. | $\oslash$ |
|----------------------------------------------------------------------------------------------------|-----------|
|                                                                                                    |           |
| Properly dispose of the packing materials. Plastic bags                                                                                                    |           |

pose suffocation hazard to children.

### 

To reduce the risk of shorting, current leakage, electric shock, malfunctions, smoke, or fire, do not install the controller in a place exposed to water or in a condensing environment.

Take appropriate safety measures against earthquakes to prevent the controller from causing injury.

To prevent injury, install the controller on a flat surface strong enough to support its weight.

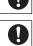

Controller must be installed by qualified personnel according to the instructions detailed in the Installation Manual.

Improper installation may result in electric shock or fire.

## Precautions during wiring

#### 

To reduce the risk of damage to the controller, malfunc-Install an electric leakage breaker and a residual tions, smoke, or fire, do not connect the power cable to current circuit breaker on the power supply. the signal terminal block. Use properly rated breakers and fuses (breaker, local Properly secure the cables in place and provide switch <switch + fuse>, no-fuse breaker). The use of a adequate slack in the cables so as not to stress the breaker with a breaking capacity greater than the ∕逊 terminals.Improperly connected cables may break, specified capacity may cause electric shock, malfuncoverheat, and cause smoke or fire. tions, smoke, or fire. To reduce the risk of injury or electric shock, switch off To reduce the risk of current leakage, overheating, /4 the main power before performing electrical work. smoke, or fire, use properly rated cables with adequate 1 current carrying capacity. All electric work must be performed by a qualified electrician according to the local regulations, standards, Proper grounding must be provided by a licensed and the instructions detailed in the Installation electrician. Manual.Capacity shortage to the power supply circuit or Do not connect the grounding wire to a gas pipe, water Ţ improper installation may result in malfunction, electric pipe, lightning rod, or telephone wire. Improper groundshock, smoke, or fire. ing may result in electric shock, smoke, fire, or malfunction due to electrical noise interference.

### 

To reduce the risk of electric shock, shorting, or malfunctions, keep wire pieces and sheath shavings out of the terminal block.

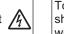

To reduce the risk of shorting, current leakage, electric shock, or malfunctions, keep the cables out of contact with controller edges.

### Precautions for moving or repairing the controller

#### 

The controller should be repaired or moved only by qualified personnel. Do not disassemble or modify the controller. Improper installation or repair may cause injury, electric shock, or fire.

#### 

To reduce the risk of shorting, electric shock, fire, or malfunction, do not touch the circuit board with tools or with your hands, and do not allow dust to accumulate on the circuit board.

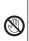

### Additional precautions

To avoid damage to the controller, use appropriate tools to install, inspect, or repair the controller.

This controller is designed for exclusive use with the Building Management System by Mitsubishi Electric. The use of this controller for with other systems or for other purposes may cause malfunctions.

Take appropriate measures against electrical noise interference when installing the air conditioners in hospitals or facilities with radio communication capabilities. Inverter, high-frequency medical, or wireless communication equipment as well as power generators may cause the air conditioning system to malfunction. Air conditioning system may also adversely affect the operation of these types of equipment by creating electrical noise.

To avoid malfunctions, do not bundle power cables and signal cables together, or place them in the same metallic conduit. To avoid damage to the controller, do not overtighten the screws.

To avoid damage to the controller, do not make holes on the controller cover.

To avoid deformation and malfunction, do not install the remote controller in direct sunlight or where the ambient temperature may exceed 55°C (131°F) or drop below -10°C (14°F).

Do not install the controller on the Control panel door. Vibrations or shocks to the controller may damage the controller or cause the controller to fall.

To prevent unauthorized access, always use a security device such as a VPN router when connecting to the Internet.

## 1 Introduction

GB-50ADA-A and GB-50ADA-J are centralized controllers that can be operated over the Web. Any connected air conditioning systems can be operated or monitored over the Web using browser software. Refer to the Web browser operation manual (separate volume) for how to use this functions. This manual covers the settings that can be made or functions that can be displayed only on the body of GB-50ADA-A or GB50ADA-J.

Hereinafter, GB-50ADA-A and GB-50ADA-J, unless otherwise specified, will be called "GB-50ADA."

#### 1-1. Parts names and functions

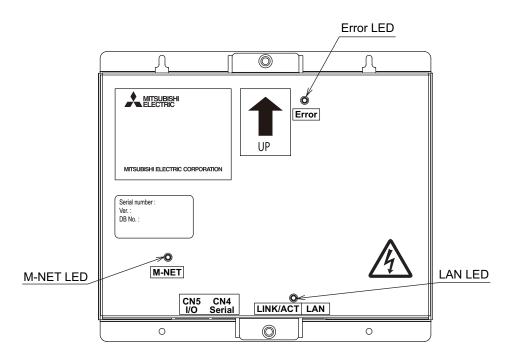

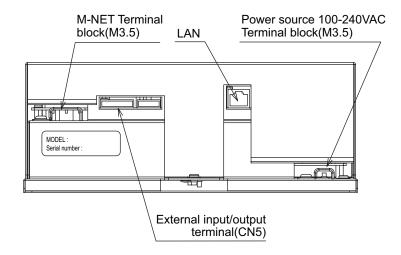

#### 1-2. Monitor and operation of the air conditioners

To monitor and operate the air conditioners, license for "GB-50ADA Basic License Pack" or "Web Monitor" must be purchased and registered. Purchase the license from the dealer, and register on the Initial Setting Web or on the Web for Monitor and Operation. Refer to Web Browser Operation Manual for monitor and operation of air conditioners.

The format in which the Web page address for each GB-50ADA is expressed on the Web browser, as well as the default user name and password are shown below.

#### http://[IP address of the GB-50ADA]/administrator.html

Note: For example, type http://192.168.1.1/administrator.html if the GB-50ADA IP address is [192.168.1.1].

| User     | Default user name | Default password |
|----------|-------------------|------------------|
| Managers | administrator     | admin            |

| Note | <ul> <li>Consult the dealer for informatio</li> <li>Initial settings such as making<br/>The format in which the Web p<br/>name and password are show<br/>http://[IP address of the set of the set of the s</li></ul> | <ul> <li>Final definition of the basis of the transformation on other functions will be available.</li> <li>Consult the dealer for information on other functions that require a license (i.e. "Energy Management License Pack" "Personal Web").</li> <li>Initial settings such as making group changes are covered in the Initial Setting Web manual.<br/>The format in which the Web page address for each GB-50ADA is expressed on the Web browser, as well as the default user name and password are shown below.<br/>http://[IP address of the GB-50ADA]/g-50/administrator.html<br/>Note: For example, type "http://192.168.1.1/g-50/administrator.html" if the GB-50ADA IP address is [192.168.1.1].</li> </ul> |      |  |  |
|------|----------------------------------------------------------------------------------------------------|----------------------------------------------------------------------------------------------------|------|--|--|
|      | User Default user name Default password                                                                                                    |                                                                                                    |      |  |  |
|      | Maintenance user                                                                                                    | initial                                                                                                    | init |  |  |

#### 1-3. About "Group" and "Block"

The terms "Group" and "Block" used in this manual are defined as follows.

- Group: Group is a group of air conditioning units and controllers and is the smallest unit that the GB-50ADA can control. The maximum number of units that each group can contain is 16.
- Block: Block is a group of groups. Energy-save and peak-cut settings are made for each block.

## 2 Parts List

The manual and the parts listed below are included in the box.

| No. | Description                                                       | Qty. |
|-----|-------------------------------------------------------------------|------|
| 1   | Centralized controller                                            | 1    |
| 2   | Installation/Instruction Manual (this Manual)                     | 1    |
| 3   | Instruction Book<br>(Web browser for Initial Settings)            | 1    |
| (4) | Instruction Book<br>(Web browser for System maintenance engineer) | 1    |

## **3** Specifications

## 3-1. Product Specifications

| Items                   |                                                              |                              | Specifications                                                                                                    |  |
|-------------------------|--------------------------------------------------------------|------------------------------|----------------------------------------------------------------------------------------------------|--|
| Power source            | Rated input                                                  |                              | 100-240VAC ±10% 0.4-0.3A 50/60Hz                                                                                                    |  |
| Fower source            | Fuse                                                         |                              | 250VAC 3.15A Time-delay Type (IEC127-2.S.S.5)                                                                                                    |  |
|                         | Rated output of the power supply to M-NET transmission lines |                              | 22-30VDC                                                                                                    |  |
| Interface               | External input/output                                        |                              | 12VDC or 24VDC (requires an external power supply)                                                                                                    |  |
|                         | LAN                                                          |                              | 100BASE-TX/10BASE-T                                                                                                    |  |
|                         | USB                                                          |                              | USB1.1 supported                                                                                                    |  |
|                         | Operating<br>temperature range                               |                              | -10~55°C [14~131°F]                                                                                                    |  |
| Ambient<br>conditions   | Temperature                                                  | Storage<br>temperature range | -20~60°C [-4~140°F]                                                                                                    |  |
|                         | Humidity                                                     |                              | 30 ~ 90%RH (Non-condensing)                                                                                                    |  |
| Dimensions              |                                                              |                              | 217 (H) × 250 (W) × 97.2 (D) mm<br>[8- <sup>9</sup> / <sub>16</sub> (H) × 9- <sup>7</sup> / <sub>8</sub> (W) × 3- <sup>7</sup> / <sub>8</sub> (D) in.] |  |
| Weight                  |                                                              |                              | 2.6kg [5-3/4 lbs.]                                                                                                    |  |
| Installation conditions |                                                              |                              | Inside the metal control panel (indoor)                                                                                                    |  |

### 3-2. External dimensions

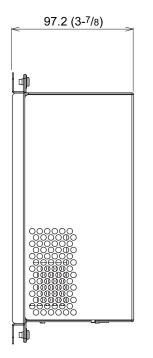

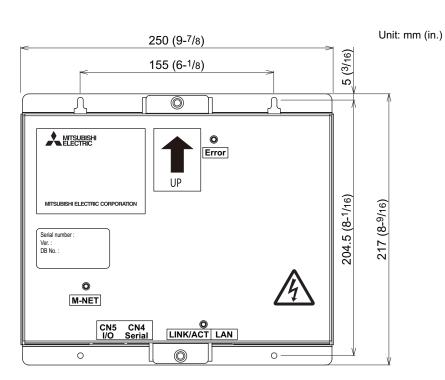

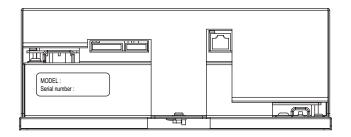

#### 3-3. Supplying power to the M-NET transmission lines

GB-50ADA has a built-in function to supply power to the M-NET transmission line. (power supply coefficient: 6) The total power consumption coefficient of the system controller and M-NET remote controller to which GB-50ADA supplies power (See table 1) should not exceed the power supply coefficient of GB-50ADA, which is six.

| Table 1 Power consumption coefficient of the contr | oller |
|----------------------------------------------------|-------|
|----------------------------------------------------|-------|

| System                                    | M-NET remote controller |                                                   |
|-------------------------------------------|-------------------------|---------------------------------------------------|
| ON/OFF remote controller   Schedule timer |                         | ME remote controller<br>LOSSNAY remote controller |
| 1                                         | 0.5                     | 0.25                                              |

Table 2 No. of connectable units

| System                                      | M-NET remote controller |                                                   |
|---------------------------------------------|-------------------------|---------------------------------------------------|
| ()N/()EE remote controller   Schedule timer |                         | ME remote controller<br>LOSSNAY remote controller |
| 6 units                                     | 12 units                | 24 units                                          |

Table 3 No. of connectable units in systems with various combinations of remote controllers

V: connectable

|                                            |    | Total number of ON/OFF remote controllers |   |   |   |   |   |        |
|--------------------------------------------|----|-------------------------------------------|---|---|---|---|---|--------|
|                                            |    | 0                                         | 1 | 2 | 3 | 4 | 5 | (      |
| Total number of system remote controllers, | 0  | V                                         | V | V | V | V | V | \<br>\ |
| schedule timers, and group remote          | 1  | V                                         | V | V | V | V | V |        |
| controllers combined.                      | 2  | V                                         | V | V | V | V | V |        |
|                                            | 3  | V                                         | V | V | V | V |   |        |
|                                            | 4  | V                                         | V | V | V | V |   |        |
|                                            | 5  | V                                         | V | V | V |   |   |        |
|                                            | 6  | V                                         | V | V | V |   |   |        |
|                                            | 7  | V                                         | V | V |   |   |   |        |
|                                            | 8  | V                                         | V | V |   |   |   |        |
|                                            | 9  | V                                         | V |   |   |   |   |        |
|                                            | 10 | V                                         | V |   |   |   |   |        |
| -                                          | 11 | V                                         |   |   |   |   |   |        |
|                                            | 12 | V                                         |   |   |   |   |   |        |

restrictions apply. Consult your dealer for details. 4 System configuration

The figure below only shows the transmission line connections. Power supply lines are omitted.

Do not connect directly to the Internet. When connecting to the Internet, use a security device such as a VPN router.

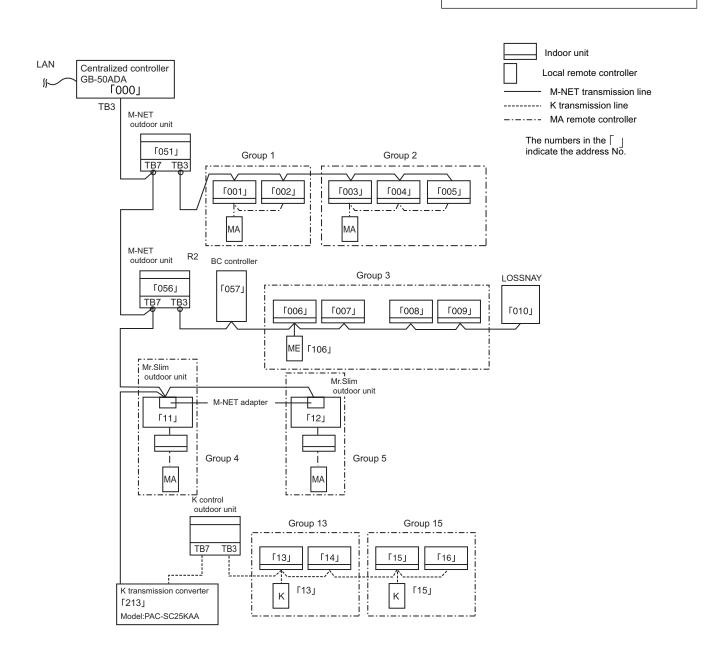

#### 4-1. Setting M-NET address for various devices

The same address cannot be used more than once within the same M-NET system of GB-50ADA. (K-control units and K-control remote control addresses are excluded.)

|                                   |                                                                                                    | Address setting method                                                                                                    |                                                                                                    |  |
|-----------------------------------|----------------------------------------------------------------------------------------------------|----------------------------------------------------------------------------------------------------|----------------------------------------------------------------------------------------------------|--|
| Indoor unit                       |                                                                                                    | Assign the lowest address to the main indoor unit in the group, and assign sequential addresses to the rest of the indoor units in the same group.                                                                                                    |                                                                                                    |  |
| Outdoor unit                      |                                                                                                    | Assign an address that equals the lowest indoor unit address in the same refrigerant group plus 50.                                                                                                    |                                                                                                    |  |
| Auxiliary outdo<br>(BC controller |                                                                                                    | Assign an address that equals the address of the outdoor unit in the same refrigerant system plus 1.                                                                                                    | 52 ~ 100                                                                                                    |  |
| OA processing<br>LOSSNAY          | ,                                                                                                    | Assign an arbitrary but unused address to each of these units after assigning an address to all indoor units.                                                                                                    | 1 ~ 50                                                                                                    |  |
| Mr.Slim outdoo                    | or unit                                                                                                    | Make the settings in the same way as with the indoor units. Requires an M-NET adapter (sold separately).                                                                                                    | 1 ~ 50                                                                                                    |  |
| M-NET remote                      | e controller                                                                                                    | Assign an address that equals the address of the main indoor unit with the lowest address in the group plus 100.<br>Add 150 in stead of 100 to set the address for a sub remote controller.                                                                                                    | 101 ~ 200                                                                                                    |  |
| MA remote co                      | ontroller                                                                                                    | Address setting is not required.<br>Connection of two remote controllers requires the main/sub setting for each<br>controller to be made.                                                                                                    | _                                                                                                    |  |
| Sub system co                     | ontroller                                                                                                    | Assign an address that equals the group number of the smallest controlled group plus 200.                                                                                                    | 201 ~ 250                                                                                                    |  |
| DIDO controlle<br>(PAC-YG66D0     |                                                                                                    | Assign an arbitrary but unused address to the controller after completing the address setting for the units with an address between 1 and 50.<br>The number of controllable units changes with the number of channels used.                                                                                                    | 1 ~ 50                                                                                                    |  |
| PI controller<br>(PAC-YG60M0      | CA)                                                                                                    | Assign an arbitrary but unused address to the controller after completing the address setting for the units with an address between 1 and 50.                                                                                                    | 1 ~ 50                                                                                                    |  |
| AI controller<br>(PAC-YG63M0      | CA)                                                                                                    | Assign an arbitrary but unused address to the controller after completing the address setting for the units with an address between 1 and 50.                                                                                                    | 1 ~ 50                                                                                                    |  |
| K-control indo                    |                                                                                                    | Assign an address to all indoor units connected to the M-NET lines (incl. LOSSNAY units) first, and then assign addresses to the K-control indoor units, starting with the address after the last address.                                                                                                    | 1 ~ 50                                                                                                    |  |
| K-control remo                    | ote                                                                                                    | Assign an address as the lowest address of the K-control indoor units in the same group.                                                                                                    | 1 ~ 50                                                                                                    |  |
| K-transmissior                    | n converter                                                                                                    | Assign an address that equals the lowest K-control indoor unit address plus 200.                                                                                                    | 201 ~ 250                                                                                                    |  |
| Important                         | <ul> <li>(Refer to</li> <li>Note the Refer to t</li> <li>1) Be su</li> <li>2) Set the connerve When field.</li> <li>3) Assig assign</li> <li>4) Make units</li> <li>5) If the board transm</li> <li>6) A relating lines.</li> <li>7) LOSS</li> </ul>                                                                                                    | at the setting for the central control switch SW2-1 on the M-NET outdoor unit is set to "C<br>the outdoor unit Installation Manual for the detailed information about dip switch setting<br>following when using a K-transmission converter (model: PAC-SC25KAA) to control the<br>the K-transmission converter Installation Manual for details.<br>The to set the GB-50ADA address to "000."<br>The "K-transmission converter connection setting" (to be set from a Main controller) to ON<br>ection to K-transmission converter).<br>This setting is set to ON, an address field will appear. Enter the K-transmission converte<br>an addresses to the K-control air conditioners so that they are larger than the addresses<br>ned to the M-control indoor units.<br>The group settings for K-control units so that the group number equals the lowest addres<br>within the group.<br>K-control Y series units and other types of units (K-control Mr. Slim) are used in combin<br>to is required. The K-control Y series of units and other types of units cannot be connected<br>nission line.<br>By board may be required, depending on the number of K-control units and the length of<br>Refer to the System Design Manual (control version) for details.<br>SNAY units that are connected to the general K-control kit cannot be connected.<br>The controller addresses is not required in the group setting for the K-control models. | s.)<br>K-control units.<br>I (with a<br>r address in the<br>that are<br>ss of the indoor<br>ation, a relay<br>ed to the same |  |
| Note                              | <ul> <li>Remote controller addresses is not required in the group setting for the K-control models.</li> <li>A-control jet burner models cannot be controlled.</li> <li>Some models cannot be controlled.</li> <li>Main system controllers, such as the AG-150A, cannot be connected to a M-NET system that is con GB-50ADA.</li> <li>When connecting both GB-50ADA and BAC-HD150 (BM ADAPTER) to the same M-NET system restrictions apply. Consult your dealer for details.</li> </ul> |                                                                                                    | -                                                                                                    |  |

- \* Main and Sub system controllers (M-NET) GB-50ADA can be used only as the Main controller, not as a Sub controller.
- Main system controller (Main SC)
   Main SC refers to a controller that controls all other system controllers including the units they control. If a given system has only one system controller, that controller becomes a Main controller. Group settings and interlock settings can be made only from a Main controller.
- Sub system controller (Sub SC) Sub controller refers to a system controller that is controlled (including the units it controls) by a Main system controller.

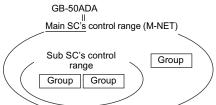

GB-50ADA is exclusively for use as a Main SC. It cannot be used as a Sub SC or controlled from a Main SC.

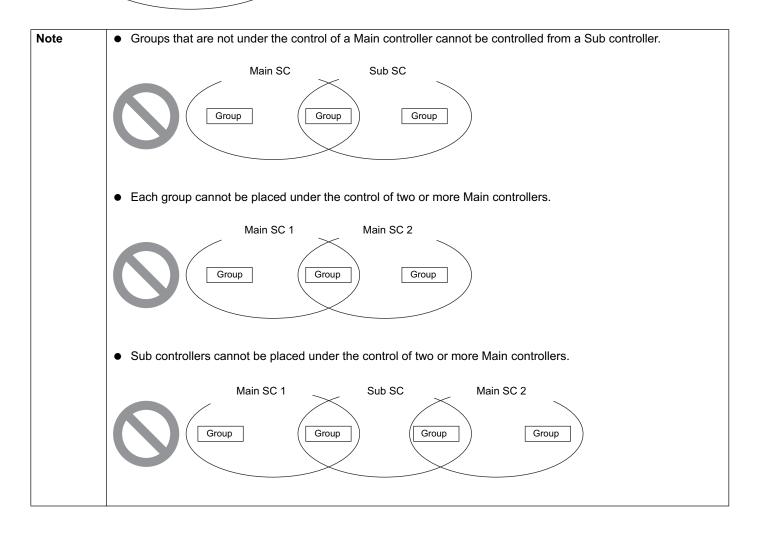

#### 4-2. M-NET system setting example

#### 1 Connecting multiple M-NET system controllers

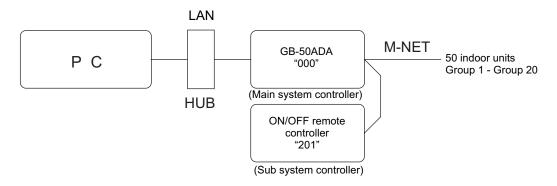

- Make the initial setting such as group setting or interlock setting using the Initial Setting Web on GB-50ADA.
- Designate a system controller within the system as the only controller from which operation prohibit setting can be made.

### 2 Controlling Mr. Slim (A-control models)

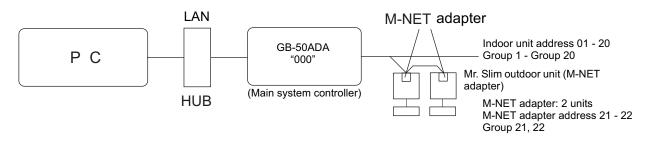

• An M-NET adapter (sold separately) is required to connect and control the Mr. Slim model of units to the M-NET.

#### **③** Controlling the K-control models

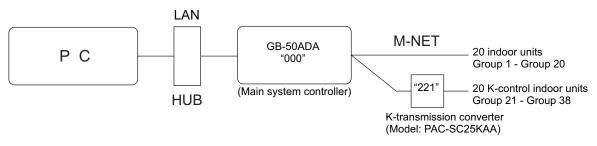

- Set the GB-50ADA address to "000" when connecting a K-transmission converter.
- When making the group setting for K-control units, make the setting only for the indoor units that belong to a given group.
- The group number given to a group of K-control units should be the same as the lowest address of the indoor units that belong to the group.
- If the K-control Y series units and other types of units (K-control Mr. Slim) are used in combination, a relay board is required. The K- control Y series units cannot be connected to the same transmission lines as the other types of units.
- Depending on the number of K-control units and transmission line length, a relay board may be required. Refer to the System Design/Manual (control version) for details.
- LOSŠNAY units cannot be connected if they are connected to the K-control kit.
- Remote controller addresses do not need to be included in the group setting for a group of K-control units.

## **5** Installation

## 5-1. Field-supplied parts

The following parts are required to install the unit.

| Required parts                                   | Specification                                                                                                    |                                                                                                    |                                                                 |  |
|--------------------------------------------------|----------------------------------------------------------------------------------------------------|----------------------------------------------------------------------------------------------------|-----------------------------------------------------------------|--|
| Power cable/<br>protective earth cable           | Power supply cable of appliances shall not be lighter than design 245 IEC 57 or 227 IEC 57.<br>Cable size: 0.75mm <sup>2</sup> to 2mm <sup>2</sup>   |                                                                                                    |                                                                 |  |
| M-NET transmission line                          | Shielded cable<br>• CPEVS: \u03c61.2mm to \u03c61.6mm<br>• CVVS: 1.25mm <sup>2</sup> to 2mm <sup>2</sup>                                             |                                                                                                    |                                                                 |  |
| Ring terminal (with a sleeve)                    | M3.5 terminal (used with the power cable (L/L1, N/L2), M-NET transmission line (A, B, S))<br>M4 ring terminal (used with the protective earth cable) |                                                                                                    |                                                                 |  |
| Screw                                            | Have four M4 screws ready to install the unit.                                                                                                    |                                                                                                    |                                                                 |  |
| LAN cable                                        | Category 5 or above straight cable (Maximum 100m (328 ft))                                                                                           |                                                                                                    |                                                                 |  |
| HUB                                              | Switching HUB (communication speed: 100 Mbps or faster is recommended.)                                                                              |                                                                                                    |                                                                 |  |
|                                                  | Overcurren                                                                                                    | Residual Current Circuit<br>Breaker (RCCB) <sup>*1 *3</sup>                                                               |                                                                 |  |
|                                                  | Fuse                                                                                                    | Circuit breaker*1                                                                                                    | Rated sensitivity current: 30mA                                 |  |
| Overcurrent breaker and Residual Current Circuit | Rated current: 3A <sup>*2</sup> Rated current                                                                                                    |                                                                                                    | <ul> <li>Maximum operation time:<br/>0.1 sec or less</li> </ul> |  |
| Breaker (RCCB)                                   | Use a breaker with the mini<br>*2 When using a fuse, use it in<br>*3 Normally, maximum leakage                                                       | mum contact distance of 3 m<br>combination with a main sw<br>e current of one GB-50ADA is<br>leakage breaker, considering | itch (Rated current: 3A).                                       |  |

#### 5-2. M-NET transmission line length

- Connect the GB-50ADA to the transmission line for centralized control (TB7 on the outdoor unit).
- There should only be one power supply source within a single M-NET transmission circuit. The factory setting is to supply power from GB-50ADA.
- · Provide an earth for the indoor-outdoor transmission lines at one single outdoor unit.
- Maximum line distance 500 m (1640 ft)<sup>\*1</sup>
- Maximum power supply distance 200 m (656 ft)<sup>\*1</sup>

Maximum power supply distance is the distance in which a power supply unit (or an outdoor unit designated as a power supply unit) is capable of supplying power to other units on the receiving end, such as remote controllers and indoor units.

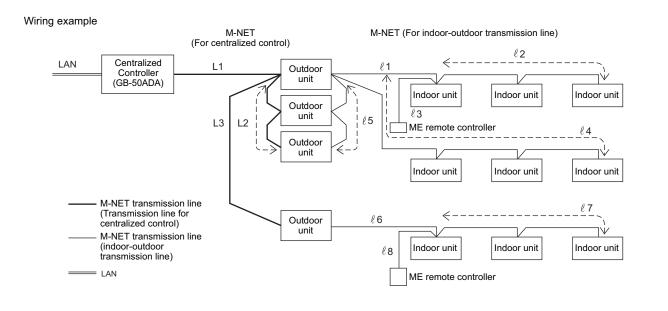

\* Connect the power jumper of the

CN40 ON

power).

outdoor unit to CN41 (does not supply

outdoor unit

CN41 OFF

#### (1) Maximum line distance

(1)  $L1 + L2 + \ell5 + \ell1 + \ell2 (\ell3)$  $\leq 500m (1640 \text{ ft})$ (2)  $L1 + L2 + \ell5 + \ell4$  $\leq 500m (1640 \text{ ft})$ (3)  $L1 + L3 + \ell6 + \ell7 (\ell8)$  $\leq 500m (1640 \text{ ft})$ (4)  $\ell2 (\ell3) + \ell1 + \ell5 + L2 + L3 + \ell6 + \ell7 (\ell8)$  $\leq 500m (1640 \text{ ft})$ (5)  $\ell4 + \ell5 + L2 + L3 + \ell6 + \ell7 (\ell8)$  $\leq 500m (1640 \text{ ft})$ 

(2) Power supply distance for the indoor-outdoor transmission lines

| <ol> <li>ℓ5 + ℓ1 + ℓ2 (ℓ3)</li> </ol> | ≦ 200m (656 ft) |
|---------------------------------------|-----------------|
| 2 \ell 5 + \ell 4                     | ≦ 200m (656 ft) |
| ③ ℓ6 + ℓ7 (ℓ8)                        | ≦ 200m (656 ft) |

(3) Power supply distance for the centralized control transmission lines

| ① L1 + L2 | ≦ 200m (656 ft) |
|-----------|-----------------|
| ② L1 + L3 | ≦ 200m (656 ft) |

#### CAUTION

\*1 The ME remote controller wiring length ( $\ell$ 3,  $\ell$ 8) should be 10 m (32 ft) or less.

The length that exceeds 10 m (32 ft) needs to be included in the maximum distance to the farthest unit (500 m (1640 ft)) and in the maximum power supply distance (200 m (656 ft)).

\*2 If the ME remote controller wiring length ( $\ell$ 3,  $\ell$ 8) is 10 m (32 ft) or less, it does not need to be included in the maximum distance to the farthest unit.

#### 5-3. Installation

- Leave enough space around the unit as shown in the figure below to allow for an installation/uninstalltaion of the cover and wiring.
- ${\boldsymbol{\cdot}}$  Screw down the cover with M4 screws as shown in the figure below.
- Be sure to screw down the four corners to prevent it from falling.
- Install on the metal control panel whose effective depth is 105 mm (4-3/16 in.) or more.

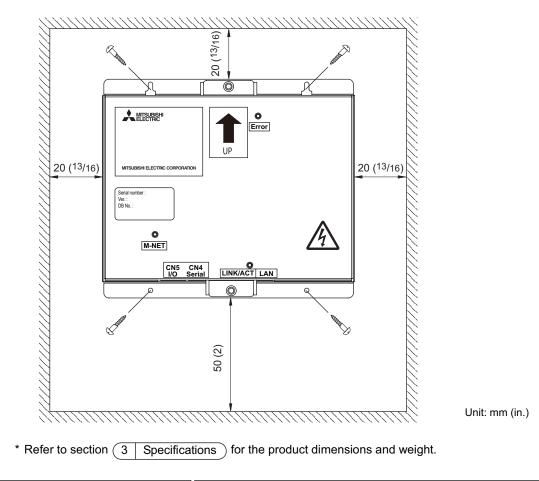

| Properly install the unit on a stable, load-bearing surface.     | To reduce the risk of fire and malfunctions and to keep the   |
|------------------------------------------------------------------|---------------------------------------------------------------|
| Unit installed on an unstable surface may fall and cause injury. | unit from falling, do not install the unit where the unit may |
|                                                                  | receive vibration or mechanical shock.                        |

#### Important :

| GB-50ADA is not water-proof.                    | Be sure to install it inside the control panel. Be sure to |
|-------------------------------------------------|------------------------------------------------------------|
| Be sure to install it inside the control panel. | install in an area where there is no possibility of dew    |
|                                                 | condensation.                                              |

## 6 Wiring connections

| <ul> <li>Electric work must be performed by an authorized technician. Improper wiring work may result in electric shock or fire.</li> <li>Turn off the power supply before performing wiring work.</li> </ul> |
|----------------------------------------------------------------------------------------------------|
| <ul> <li>To avoid damage to the terminal block, do not connect an AC power supply (100-240VAC) to the M-NET<br/>transmission terminal block.</li> </ul>                                                       |

#### 6-1. Installing and uninstalling the cover

Unscrew the two screws on the cover to remove it as shown in the figure below. Reinstall the cover using the two screws that were unscrewed.

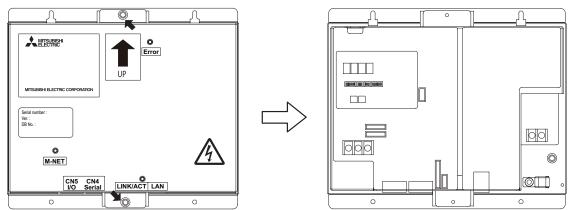

#### 6-2. Connecting the power cable and protective earth cable

To prevent overheating and fire, properly fix the cables in place so that the weight of the cables will not strain the connectors.

Improperly connected cables may break, produce heat, and cause smoke or fire.

- Connect the power cable and the protective earth cable as shown in the figure below.
- Use an M3.5 ring terminal to the power cable and an M4 ring terminal to the protective earth cable before connecting them to their corresponding terminals (power supply terminal block or protective earth terminal).
- Secure cables with cable clamps.
- Install an overcurrent breaker and a residual current circuit breaker for the power cable. Use a bipolar breaker (2P2E) with a minimum contact distance of 3 mm (1/8 in.).

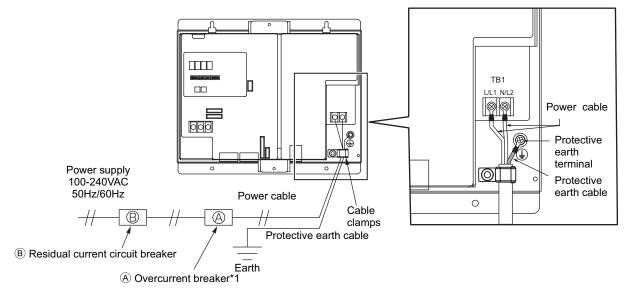

\*1 When using a fuse, use it in combination with a main switch (Rated current: 3A).

#### 6-3. Connecting the M-NET transmission line

▲ CAUTION • In an air conditioner system has more than 1 Outdoor units, System controller receiving transmission power through TB7 on one of the Outdoor unit would have a risk that the connected Outdoor units failure would stop power supply to System controller, and disrupt the whole system.

#### (1) To supply power to the M-NET transmission line from GB-50ADA

Connect the M-NET transmission lines as shown in the figure below.

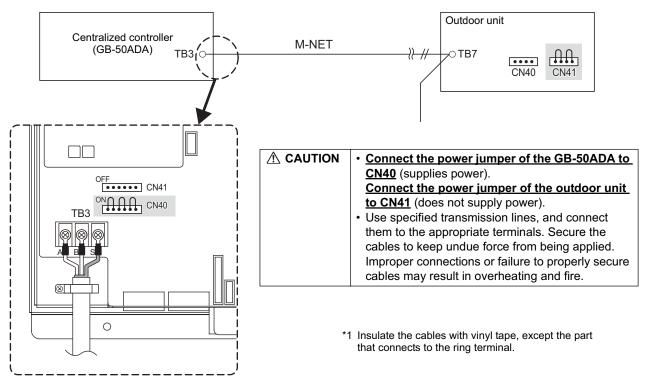

(2) To supply power to the M-NET transmission line from the power supply unit (PAC-SC51KUA, etc.) Connect the M-NET transmission lines as shown in the figure below.

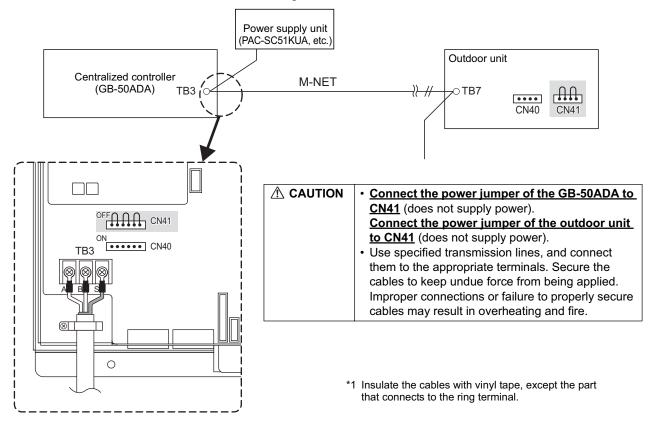

#### 6-4. Connecting the LAN cable

Connect the LAN cable to the LAN connector on the GB-50ADA.

- The maximum distance between the HUB and GB-50ADA is 100 m (328 ft).
- The LAN cable is field-supplied. Use a category 5 or above cable (straight cable).
- Use the switching HUB.

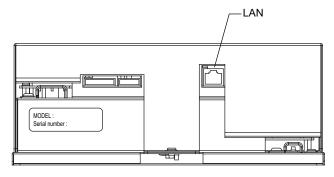

|  | • Install the LAN cable before installing the unit, and route the cable in the same way as the M-NET transmission |
|--|----------------------------------------------------------------------------------------------------|
|  | lines.                                                                                                    |
|  | • Leave enough space around the LAN port on the GB-50ADA to allow for the connection of the connector and         |
|  | the cables. Refer to section 5 Installation.                                                                      |
|  |                                                                                                    |

## 7 Initial settings

#### Initial setting procedures

| Steps | Sotting itoms                                                                                       | set                                                     | ting : Settable                                                                             |
|-------|----------------------------------------------------------------------------------------------------|---------------------------------------------------------|---------------------------------------------------------------------------------------------|
| Sieps | Setting items                                                                                       | Switch on the GB-50ADA                                  | Web browser                                                                                 |
|       | IP address of the GB-50ADA/Network                                                                  | 0                                                       | 0                                                                                           |
| 1     | Default settings:<br>IP address 192.168.1.1<br>Subnet mask 255.255.255.0<br>Gateway address 0.0.0.0 | Refer to section 7-1 "IP address and network settings." | Refer to section 7-1 "IP address and network settings" and the manual for Initial Settings. |
| 2     | License number registration                                                                         | _                                                       | Refer to the manual for Initial Settings.                                                   |
| 3     | M-NET address setting for GB-50ADA<br>Default: 00<br>Normally requires no setting changes.          | _                                                       | Refer to the manual for Initial Settings.                                                   |
| 4     | Functions<br>(Operation prohibit range setting, external input<br>mode etc.)                        | _                                                       | Refer to the manual for Initial Settings.                                                   |
| 5     | Group                                                                                               | _                                                       | Refer to the manual for Initial Settings.                                                   |
| 6     | Interlocked ventilation                                                                             | _                                                       | Refer to the manual for Initial Settings.                                                   |
| 7     | Clock setting                                                                                       | _                                                       | Refer to the manual for Initial Settings.                                                   |
| 8     | Other settings(Schedules etc.)                                                                      | _                                                       | Refer to the manual for Initial<br>Settings and for System<br>maintenance engineer.         |
| 9     | Test run                                                                                            | Refer to section 9 "Test run"                           | Refer to the manual for Initial<br>Settings and for System<br>maintenance engineer.         |

#### Internal layout of the GB-50ADA

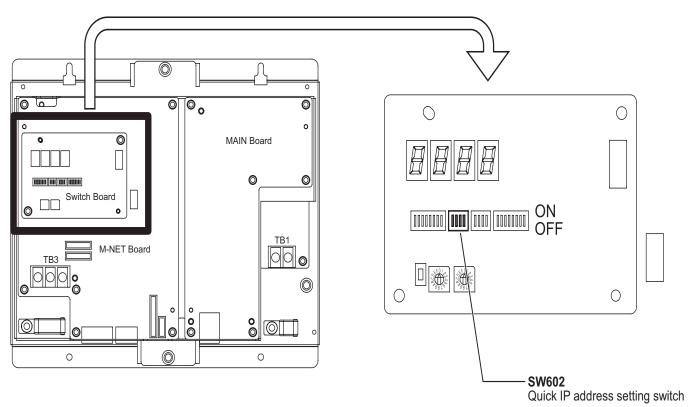

#### 7-1. IP address and network settings

When connecting GB-50ADA to a dedicated LAN system, set the IP address and network settings for GB-50ADA with "Quick IP address setting switch." (Refer to section 7-1-1 "Quick IP address setting switch.")

When connecting to an existing LAN system or settings cannot be made with Quick IP address setting switch, set them with the detail setting switches. (Refer to section 7-1-2 "Setting the IP address or network settings with the Web browser for Initial Settings.")

#### 7-1-1. Quick IP address setting switch

IP address can be easily set to an address between 192.168.1.1 and 192.168.1.15 with dipswitch SW602. Set this dipswitch before turning on the power.

| NO | [0: |   | 602<br>, 1: C | DN] | IP address                     | Subnet mask                             | Gateway address              |
|----|-----|---|---------------|-----|--------------------------------|-----------------------------------------|------------------------------|
|    | 1   | 2 | 3             | 4   |                                |                                         |                              |
| 0  | 0   | 0 | 0             | 0   | Initial settings: 192.168.1.1  | Initial settings: 255.255.255.0         | Initial settings: 0.0.0.0    |
| 0  |     | 0 | 0             | 0   | Use the Web browser for Initia | I Settings to set the IP address, subne | t mask, and gateway address. |
| 1  | 0   | 0 | 0             | 1   | 192.168.1.1                    |                                         |                              |
| 2  | 0   | 0 | 1             | 0   | 192.168.1.2                    |                                         |                              |
| 3  | 0   | 0 | 1             | 1   | 192.168.1.3                    |                                         |                              |
| 4  | 0   | 1 | 0             | 0   | 192.168.1.4                    |                                         |                              |
| 5  | 0   | 1 | 0             | 1   | 192.168.1.5                    |                                         |                              |
| 6  | 0   | 1 | 1             | 0   | 192.168.1.6                    |                                         |                              |
| 7  | 0   | 1 | 1             | 1   | 192.168.1.7                    |                                         |                              |
| 8  | 1   | 0 | 0             | 0   | 192.168.1.8                    | 255.255.255.0                           | 0.0.0.0                      |
| 9  | 1   | 0 | 0             | 1   | 192.168.1.9                    |                                         |                              |
| 10 | 1   | 0 | 1             | 0   | 192.168.1.10                   |                                         |                              |
| 11 | 1   | 0 | 1             | 1   | 192.168.1.11                   |                                         |                              |
| 12 | 1   | 1 | 0             | 0   | 192.168.1.12                   |                                         |                              |
| 13 | 1   | 1 | 0             | 1   | 192.168.1.13                   |                                         |                              |
| 14 | 1   | 1 | 1             | 0   | 192.168.1.14                   |                                         |                              |
| 15 | 1   | 1 | 1             | 1   | 192.168.1.15                   |                                         |                              |

Note

• If fifteen or fewer GB-50ADA are connected to a dedicated network, it is recommended that the IP address be set with SW602.

• Turn all SW602 to OFF before setting the IP address or network settings with the Web browser for Initial Settings (refer to section 7-1-2).

#### 7-1-2. Setting the IP address or network settings with the Web browser for Initial Settings

IP address, subnet mask, or gateway address can be set with Web browser for Initial Settings. Quick IP address setting switches (SW602) should be set to "ALL OFF" to make these settings.

Consult the network administrator for how to set the IP address, subnet mask, and gateway address when connecting GB-50ADA to an existing LAN.

Refer to the manual for Initial settings for how to set.

## 8 Product features

GB-50ADA is a centralized controller that can be operated over the Web. Any connected air conditioning systems can be operated or monitored over the Web using browser software. Refer to the Web browser operation manual (separate volume) for how to use this functions.

|                          |                 | Function                                                                                | Description                                                                                                    |  |  |
|--------------------------|-----------------|-----------------------------------------------------------------------------------------|----------------------------------------------------------------------------------------------------|--|--|
|                          |                 | Indoor unit, independent OA processing unit or LOSSNAY                                  | Up to 50 units are connectable (including the interlocked units) *2                                                                                                    |  |  |
|                          | Number of       | Number of units in one group<br>(indoor, independent OA<br>processing unit, or LOSSNAY) | 1-16 units (Indoor unit, independent OA processing unit and ventilation system (LOSSNAY) cannot be registered to the same group.)                                                                                                    |  |  |
| co                       | ntrolled unit   | Number of remote controllers in one group                                               | 1-2                                                                                                    |  |  |
|                          |                 | Number of system controllers in one group                                               | 0-4 (including the number of remote controller in one group)                                                                                                    |  |  |
|                          |                 | Number of interlocked units                                                             | <ul> <li>Number of LOSSNAY units that can be interlocked with an indoor unit: 1</li> <li>Number of indoor units that can be interlocked with a LOSSNAY unit: 16</li> </ul>                                                                                                    |  |  |
|                          |                 | ON/OFF                                                                                  | The ON/OFF operation can be performed as a collective, per group, or per block.                                                                                                    |  |  |
|                          |                 | Operation mode                                                                          | The switch operation for the operation mode setting can be performed as a collective, per group, or per block. (Available modes depend on the model of indoor units.)<br>[Selectable operation mode for the indoor unit]<br>COOL/DRY/FAN/AUTO/HEAT<br>[Selectable operation mode for the independent ventilation]<br>HEAT RECOVERY/BY-PASS/AUTO                                                                                                    |  |  |
|                          |                 |                                                                                         | [Selectable operation mode for PWFY]                                                                                                    |  |  |
| User Operations Function |                 |                                                                                         | HEATING/HEATING ECO/HOT WATER/ANTI-FREEZE/COOLING                                                                                                    |  |  |
|                          |                 | Fan speed                                                                               | Up to four fan speeds are available. Fan speed can be changed collectively, or<br>each group or block of indoor units. The number of available fan speeds deper<br>on the indoor model (2 speeds, 3 speeds, 4 speeds, and Auto). "Auto" is availa<br>only on the models that support that function.)                                                                                                    |  |  |
|                          | Operation<br>*1 | Temperature setting                                                                     | Temperature setting can be performed collectively, per group, or per block.[Setting temperature range for air conditioner]Cool (Dry) operation: $19 \sim 30^{\circ}$ C / $67 \sim 87^{\circ}$ FHeat operation: $17 \sim 28^{\circ}$ C / $63 \sim 83^{\circ}$ FAuto operation: $19 \sim 28^{\circ}$ C / $67 \sim 83^{\circ}$ F[Setting temperature range for PWFY][Booster unit]*3Heating: $30 \sim 50^{\circ}$ C/ $87 \sim 122^{\circ}$ FHeating: $20 \sim 45^{\circ}$ C/ $87 \sim 112^{\circ}$ FHeating: ECO $30 \sim 45^{\circ}$ C/ $87 \sim 113^{\circ}$ FHeating: ECO $30 \sim 45^{\circ}$ C/ $87 \sim 158^{\circ}$ FHot Water: $30 \sim 70^{\circ}$ C/ $87 \sim 158^{\circ}$ FHot Water: $10 \sim 45^{\circ}$ C/ $50 \sim 113^{\circ}$ FCooling: InvalidCooling: Invalid |  |  |
|                          |                 | Air direction and swing operation                                                       | Vertical air flow directions (5 directions), auto setting, and swing setting can be changed collectively, or for each group or block of indoor units. (Available air flow directions depend on the model. [5 air flow directions and AUTO] are available only on the models that support those settings.                                                                                                    |  |  |
|                          |                 | Operating/stopping interlocked<br>LOSSNAY units                                         | Interlocked LOSSNAY units (if any) can be operated (at High or Low) or stopped collectively or for each group or block of indoor units. (Ventilation mode cannot be selected for the interlocked LOSSNAY units.)                                                                                                    |  |  |
|                          |                 | Schedule                                                                                | <ul> <li>Group is the smallest unit to which a weekly schedule can be assigned. The same schedule can be applied to each group, groups in a block, or groups on a floor.</li> <li>Up to 24 events can be scheduled for each day.</li> <li>"Temperature Setting", "Fan Speed Setting", "Vane Setting", and "Setback Operation" can be timer-controlled.</li> <li>If a license is registered</li> <li>Two types of weekly schedule patterns (summer and winter) are available.</li> <li>Five operation patterns can be set for each year, up to 50 days can be allocated to each pattern.</li> </ul>                                                                                                    |  |  |

| End         Description           Operation of certain functions from the local remote controllers can be collectively or for each group or blocks of indoor units. (Applicable functions: ON/OFF, operation mode, temperature setting, filler sign can be reset for each group or blocks of indoor units.           Operation         Error reset         Resets the display of error.           Error history reset         Resets the error history (unit error, communication error).           Connects to an external input/output device that stops the units in an error into rot by the units, permit or prohibit the operation of units collectively an external input/output davice that stops the units collectively an external input/output davice that stops the units collectively an external input/output davice that stops the units collectively an external input/output davice that stops the units collectively an external input/output davice that stops the units collectively an external input/output davice that stops the units collectively an external input/output davice that stops the units collectively an external operation status (ON/OFF), operation mode, fan speed, temperature so flow direction, operation status (ON/OFF) of unterlocked units, timer end status of each group is displayed.           Monitor         Error         Indicates that the filters on the units in a given group is due for cleaning biologand.           Error         External output         Outputs signals (run/stop, error) to an external device. Requires an exto output signals (run/stop, error) to an external end evice. Requires an exto adapter (sold separately) and external power supply (12/DC or the external input set the external input set the external input set the external input set the external adapter (so                                                                                                    |               |
|----------------------------------------------------------------------------------------------------|---------------|
| Operation         Error reset         Resets the display of error.           1         Error history reset         Resets the error history (unit error, communication error).           2         Connects to an external input/output device that stops the units in an error or stop the units, permit or prohibit the operation of units collectively an external input/output dapter (sold separately) and external powers in (12VDC or 24VDC).           0         Operation status of each group is displayed.         Operation status of each group is displayed.           1         Local operation prohibition         Displays the functions that the filters on the units in a given group is due for cleaning to direction, operation status (ON/OFF) of interlocked units, timer eners status of each group is displayed.           1         Local operation prohibition         Displays the functions that the controller forbids or the functions that a by other controllers.           1         Local operation prohibition         Displays the functions is used to set the current date/time and daylight savings to upt dadper (sold separately) and external device. Requires an extra the function is used to set the current date/time and daylight savings to upt adapter (sold separately) and external input set actings of the LAN and also to set the address of the M-NET, K-trans converter address, local control prohibit string, and external input set and set sings for the LAN and also to set the date.           0         Pate and time         This function is used to set the ill address, subnet mask address, and a settings to indoor units. LOSSNAY units, remote can advise strings to a group.      <                                                                                                    |               |
| Openation         This function is used to set the address, subnet mask address, and the address, and the address, address, and the address, address, and the address, the address, the address, address, and the address, the addres |               |
| Operation         The Address of the unit in a resternal input/output device that stops the units in an entry or stop the units, permit or prohibit the operation of units collectively an external input/output device that stops the units in an entry or stop the units, permit or prohibit the operation of units collectively an external input/output device that stops the units in a given and external power signal and external power signal and power signal and external external and the error will appear.           Operation *1         Date and time         This function is used to set the current date/time and daylight savings to upput (12/DC or the top signal (run/stop, error) to an external input/20/DC or the top signal (run/stop, error) to an external input set address, or the 4.Next address, or the 4.Next address, or the 4.Next address, or the 4.Next address, or the 4.Next address, or the 4.Next address, or the 4.Next address, or the 4.Next address, or the 4.Next address, or the 4.Next address, or the 4.Next address, and a settings and external input set address of the 4.Next address of the 4.Next address of the unit and ext address, and a settings and external input set address of the 4.Next address of the 4.Next address of the 4.Next address of the 4.Next address of the 4.Next address of the 4.Next address of the 4.Next address of the 4.Next address, address address or the 4.Next address of the 4.Nex                                             |               |
| Status         Description         Description <thdescription< th=""> <thdescription< th=""> <thd< td=""><td></td></thd<></thdescription<></thdescription<>                                                                                                    |               |
| Monitor         Local operation prohibition         Displays the functions that the controller forbids of the functions that ar<br>by other controllers.           Error         Error         The address of the unit in error, error code, and the address of the unit it<br>the error will appear.           External output         Outputs signals (run/stop, error) to an external device. Requires an extr<br>output adapter (sold separately) and external power supply (12VDC or<br>the error will appear.           Operation         *1           Operation         *1           Advanced settings         This function is used to set unit name, ID number, date format, time for<br>temperature unit.           Network         This function is used to set the address, so the M-NET, K-trans<br>converter address, local control prohibit settings, and external input set<br>Advanced settings           Advanced settings         Allows the Master/Sub clock setting to be made.           Groups         This function is used to register indoor units, LOSSNAY units, remote c<br>and sub system controllers to a group.           Blocks         This function is used to register a group to a block.           Interlock         This function is used to interlock the operation of indoor units and venti<br>interlock settings (up to 128 errors can be stored in memory. (64 unit errors, 64 communic<br>*1           Up         Operation<br>*1         Night setback control         Control time and upper/lower limit temperature can be set for set<br>interlock settings (up to 150 settings).           Maintenance User                                                                                                    | /. Requires   |
| Monitor         Local operation prohibition         Displays the functions that the controller forbids of the functions that ar<br>by other controllers.           Error         Error         The address of the unit in error, error code, and the address of the unit it<br>the error will appear.           Outputs signals (run/stop, error) to an external device. Requires an extro<br>output adapter (sold separately) and external power supply (12VDC or<br>the error will appear.           Operation         This function is used to set the current date/time and daylight savings to<br>License           Unit Info.         This function is used to set unit name, ID number, date format, time for<br>temperature unit.           Network         This function is used to set the Padress, subnet mask address, and<br>settings for the LAN and also to set the address for the M-NET, K-trans<br>converter address, local control prohibit settings, and external input set<br>Advanced settings           Monitor         *1           Monitor         This function is used to register indoor units, LOSSNAY units, remote c<br>and sub system controllers to a group.           Blocks         This function is used to register a group to a block.           Interlock         This function is used to interlock the operation of indoor units and venti<br>interlock settings (up to 128 errors can be stored in memory. (64 unit errors, 64 communic<br>terror history monitor           Up to 128 errors can be stored in memory. (64 unit errors, 64 communic<br>interlock settings (up to 150 settings).           Maintenance User         Allows the maintenance user name and password to be set.                                                                                                    |               |
| Monitor<br>*1         Local operation prohibition         Displays the functions that the controller forbids of the functions that ar<br>by other controllers.           Error         The address of the unit in error, error code, and the address of the unit it<br>the error will appear.         Outputs signals (run/stop, error) to an external device. Requires an extr<br>output adapter (sold separately) and external power supply (12VDC or<br>the error will appear.           Operation         This function is used to set the current date/time and daylight savings to<br>License         This function is used to set unit name, ID number, date format, time for<br>temperature unit.           Voteration         *1         Network         This function is used to set the IP address, subnet mask address, and<br>settings for the LAN and also to set the address for the M-NET, K-trans<br>converter address, local control prohibit settings, and external input set<br>Advanced settings           Monitor<br>*1         Network         This function is used to register indoor units, LOSSNAY units, remote c<br>and sub system controllers to a group.           Blocks         This function is used to interlock the operation of indoor units and ventit<br>interlock control           Monitor<br>*1         External temperature interlock         Control level of outside temperature interlock function can be set for set<br>output adapter (sold set interlock the operation of indoor units and ventit<br>interlock control           0         *1         External temperature interlock         Control level of outside temperature interlock function can be set for set<br>output adapterelock ontrol           0         <                                                                                                    | j.            |
| Prof         the error will appear.           External output         Outputs signals (run/stop, error) to an external device. Requires an extoupt adapter (sold separately) and external power supply (12VDC or output adapter (sold separately) and external power supply (12VDC or output adapter (sold separately) and external power supply (12VDC or output adapter (sold separately) and external device. Requires an extoupt adapter (sold separately) and external power supply (12VDC or output adapter (sold separately) and external power supply (12VDC or output adapter (sold separately) and external power supply (12VDC or output adapter (sold separately) and external power supply (12VDC or output adapter (sold separately) and external power supply (12VDC or output adapter (sold separately) and external power supply (12VDC or output adapter (sold separately) and external power supply (12VDC or output adapter (sold separately) and external power supply (12VDC or output adapter (sold separately) and external power supply (12VDC or output adapter (sold separately) and external down supply (12VDC or output adapter (sold separately) and external down supply (12VDC or output adapter (sold separately) and external down supply (12VDC or output adapter (sold separately) and external down supply (12VDC or output adapter (sold separately) and external down supply (12VDC or output adapter (sold separately) and external down supply (12VDC or output adapter (sold separately) and external down supply (12VDC or output adapter (sold separately) and external down supply (12VDC or output adapter (sold separately) and external down adapter (sold separately) and external down adapter (sold separately) and external down adapter (sold separately) addex (sold set (sold set (sold set (sold set (sold set (sold set (sold set (sold set (sold set (sold set (sold set (sold set (sold set (sold set (sold set (sold set (sold set (sold set (sold set (sold set (sold set (sold set (sold set                                    | e forbidden   |
| Operation         External output         output adapter (sold separately) and external power supply (12VDC or<br>This function is used to set the current date/time and daylight savings to<br>License           Operation         Date and time         This function is used to set the current date/time and daylight savings to<br>License           Operation         Unit Info.         This function is used to set unit name, ID number, date format, time for<br>temperature unit.           Advanced settings         Allows the Master/Sub clock setting to be made.           Groups         This function is used to register indoor units, LOSSNAY units, remote c<br>and sub system control prohibit settings, and external input set<br>Advanced settings           Monitor<br>*1         Error history monitor         Up to 128 errors can be stored in memory. (64 unit errors, 64 communic<br>temperature interlock           Operation<br>*1         External temperature interlock         Control lime and upper/lower limit temperature can be set for set<br>Night setback control           Operation<br>*1         Maintenance User         Allows the building manager name, password, function enable/disable set<br>made.           Operation<br>*1         Connection/Interlock<br>Interlock         Allows the building manager name, password, function enable/disable set<br>made.                                                                                                    | at detected   |
| Operation         License         This function is used to register license.           Operation         Unit Info.         This function is used to set unit name, ID number, date format, time for temperature unit.           *1         Network         Settings for the LAN and also to set the address, subnet mask address, and estings for the LAN and also to set the address for the M-NET, K-trans converter address, local control prohibit settings, and external input set Advanced settings           Groups         Allows the Master/Sub clock setting to be made.           Blocks         This function is used to register indoor units, LOSSNAY units, remote cland sub system controllers to a group.           Blocks         This function is used to register a group to a block.           Interlock         This function is used to interlock the operation of indoor units and venti is function is used to register a group to a block.           Interlock         This function is used to interlock the operation of indoor units and venti is function is used to register a group to a block.           Interlock         This function is used to register a group to a block.           Interlock control         Up to 128 errors can be stored in memory. (64 unit errors, 64 communic           Control time and upper/lower limit temperature can be set for setback for interlock control         Interlock control control can be performed between the connected devices by reinterlock settings (up to 150 settings).           Maintenance User         Allows the maintenance user name and password to be set. <td></td>                                                                                                    |               |
| Operation         Unit Info.         This function is used to set unit name, ID number, date format, time for temperature unit.           *1         Network         This function is used to set the IP address, subnet mask address, and settings for the LAN and also to set the address for the M-NET, K-trans converter address, local control prohibit settings, and external input set Advanced settings           Advanced settings         Allows the Master/Sub clock setting to be made.           Groups         This function is used to register indoor units, LOSSNAY units, remote c and sub system controllers to a group.           Blocks         This function is used to register a group to a block.           Interlock         This function is used to interlock the operation of indoor units and ventil           wight setback control         Control level of outside temperature interlock function can be set for eat on the register interlock function can be set for eat on the relock control interlock control can be performed between the connected devices by relinterlock settings (up to 150 settings).           Operation         *1           Building Manager         Allows the building manager name, password, function enable/disable set made.           Connection/Interlock         Group setting information and interlock setting information are retained power is turned off.           Error history         Retained, even if power is turned off.                                                                                                    | me.           |
| Operation         *1         This function is used to set the IP address, subnet mask address, and estings for the LAN and also to set the address for the M-NET, K-trans converter address, local control prohibit settings, and external input set Advanced settings           Advanced settings         Allows the Master/Sub clock setting to be made.           Groups         This function is used to register indoor units, LOSSNAY units, remote cand sub system controllers to a group.           Blocks         This function is used to register a group to a block.           Interlock         This function is used to register a group to a block.           Interlock         This function is used to interlock the operation of indoor units and ventil           Monitor         Error history monitor         Up to 128 errors can be stored in memory. (64 unit errors, 64 communic           Vigit         Night setback control         Control level of outside temperature interlock function can be set for ead           Night setback control         Interlock control can be performed between the connected devices by notification interlock settings (up to 150 settings).           Maintenance User         Allows the building manager name, password, function enable/disable set made.           Operation         *1         Building Manager           Allows the building manager name, password, function enable/disable set made.         Group setting information and interlock setting information are retained power is turned off.           Error history         Re                                                                                                    |               |
| Operation<br>(1)<br>(1)<br>(1)<br>(1)<br>(1)<br>(1)<br>(1)<br>(1)<br>(1)<br>(1)                                                                                                    |               |
| Image: Second state of the system controllers to a group.         Blocks       This function is used to register a group to a block.         Interlock       This function is used to interlock the operation of indoor units and vention is used to interlock the operation of indoor units and vention is used to interlock control level of outside temperature interlock function can be set for setback for interlock control can be performed between the connected devices by relative to interlock control can be performed between the connected devices by relative to the operation interlock settings (up to 150 settings).         Image: Definition is used to interlock and the building manager name, password, function enable/disable second made.         Image: Definition is used to information and interlock setting information are retained power is turned off.                                                                                                    | mission       |
| Image: Second state of the system controllers to a group.         Blocks       This function is used to register a group to a block.         Interlock       This function is used to interlock the operation of indoor units and vention is used to interlock the operation of indoor units and vention is used to interlock control level of outside temperature interlock function can be set for setback for interlock control can be performed between the connected devices by relative to interlock control can be performed between the connected devices by relative to the operation interlock settings (up to 150 settings).         Image: Definition is used to interlock and the building manager name, password, function enable/disable second made.         Image: Definition is used to information and interlock setting information are retained power is turned off.                                                                                                    |               |
| Interlock         This function is used to interlock the operation of indoor units and ventions and ventions are retained in memory.           Monitor *1         Error history monitor         Up to 128 errors can be stored in memory. (64 unit errors, 64 communic. Control level of outside temperature interlock function can be set for each of the set for each of the set for each of the set for set back for each of the set for set back for the set for set back for the                                              | ontrollers,   |
| Monitor<br>*1         Error history monitor         Up to 128 errors can be stored in memory. (64 unit errors, 64 communic<br>Control level of outside temperature interlock function can be set for ea<br>Night setback control           Operation<br>*1         External temperature interlock<br>Night setback control         Control level of outside temperature interlock function can be set for ea<br>Outperlock control           Operation<br>*1         Maintenance User         Interlock control can be performed between the connected devices by r<br>interlock settings (up to 150 settings).           Operation<br>*1         Maintenance User         Allows the maintenance user name and password to be set.           Building Manager         Allows the building manager name, password, function enable/disable se<br>made.           Connection/Interlock<br>Information         Group setting information and interlock setting information are retained<br>power is turned off.           Error history         Retained, even if power is turned off.           Schedule data         Schedule information of each group is retained, even if power is turned                                                                                                    |               |
| *1       Error history monitor       Op to 128 errors can be stored in memory. (64 unit errors, 64 communication of the provided in memory). (64 unit errors, 64 communication of the provided in memory). (64 unit errors, 64 communication of the provided in memory). (64 unit errors, 64 communication of the provided in memory). (64 unit errors, 64 communication of the provided in memory). (64 unit errors, 64 communication of each group is retained, even if power is turned off.            •••••••••••••••••••••••••••••                                                                                                    | ation units.  |
| Operation       Night setback control       Control time and upper/lower limit temperature can be set for setback for interlock control         Interlock control       Interlock control       Interlock control can be performed between the connected devices by reinterlock settings (up to 150 settings).         Operation       *1       Maintenance User       Allows the maintenance user name and password to be set.         Operation       *1       Building Manager       Allows the building manager name, password, function enable/disable set made.         Operation       *1       Connection/Interlock       Group setting information and interlock setting information are retained power is turned off.         Error history       Retained, even if power is turned off.       Schedule data       Schedule information of each group is retained, even if power is turned                                                                                                    | ation errors) |
| Image: Second state       Interlock control       Interlock control can be performed between the connected devices by reinterlock settings (up to 150 settings).         Image: Second second state       Maintenance User       Allows the maintenance user name and password to be set.         Image: Second second second                                                                                        | ch group.     |
| Image: Second state       Interlock control       Interlock control can be performed between the connected devices by reinterlock settings (up to 150 settings).         Image: Second state       Maintenance User       Allows the maintenance user name and password to be set.         Image: Second state       Maintenance User       Allows the building manager name, password, function enable/disable second made.         Image: Second state       Connection/Interlock       Group setting information and interlock setting information are retained power is turned off.         Error history       Retained, even if power is turned off.       Schedule data         Schedule data       Schedule information of each group is retained, even if power is turned                                                                                                    | unction.      |
| Image: Second state       Operation *1       Building Manager       Allows the building manager name, password, function enable/disable second made.         Image: Second state       Connection/Interlock       Group setting information and interlock setting information are retained power is turned off.         Error history       Retained, even if power is turned off.         Schedule data       Schedule information of each group is retained, even if power is turned                                                                                                    | naking        |
| Connection/Interlock         Group setting information and interlock setting information are retained power is turned off.           Error history         Retained, even if power is turned off.           Schedule data         Schedule information of each group is retained, even if power is turned                                                                                                    |               |
| Informationpower is turned off.Error historyRetained, even if power is turned off.Schedule dataSchedule information of each group is retained, even if power is turned                                                                                                    | ttings to be  |
| Error historyRetained, even if power is turned off.Schedule dataSchedule information of each group is retained, even if power is turned                                                                                                    | even if       |
| Schedule data Schedule information of each group is retained, even if power is turned                                                                                                    |               |
|                                                                                                    | off.          |
| Data     Current time     Current time       back-up     Current time     Off.                                                                                                    | er is turned  |
| back-up     Current time     off.       Saving the data on a USB drive     The initial setting data, operational data (charge parameter, power conscan be stored to a USB drive.                                                                                                    | umption)      |
| Reading data from USB<br>memory     Initial setting data can be read from USB memory.                                                                                                    |               |
| Device<br>maintenanceTime synchronizationClocks on the controllers and units that are under the control of the maintenanceDevice<br>maintenanceTime synchronizationClocks on the controllers and units that are under the control of the maintenance                                                                                                    |               |

\*1: The item and range that can be operated or monitored depend on the function of the indoor unit.
\*2: The maximum number of the controllable units varies, depending on the indoor unit.
\*3: "Air To Water" on the GB-50ADA's web screen indicates Booster unit group and Water HEX unit group.

## 9 Test run

#### 9-1. Batch operation/Stop (error reset) switches

- Before performing a test run, check that the group setting and interlock settings have been properly made.
- The batch operation function on the GB-50ADA switches cannot be used to change the operation mode of the connected indoor units (including the test run mode). Units will be operated in the mode they are set to operate in. The GB-50ADA switches does not have the function to automatically stop the test run in two hours as the remote controllers do.

#### <Setting procedures>

- ① Turn on all units and the GB-50ADA.
- $\overline{2}$  Set the switches as follows. SW601: All set to OFF; SW606: "0"; SW607: "0"
- ③ Check that LD5 on the GB-50ADA is unlit (SW601: All set to OFF; SW606: "0"; SW607 "0"). LD5 will be lit if the group setting and interlock setting have not been completed. LD5 will blink while M-NET is starting up (takes approx. 10 minutes to complete).
- (4) Turn SW603-1 from the OFF position to the ON position. The operation signal will be sent to the groups that are registered.<sup>\*1</sup>
- ⑤ LD3 (SW601: All set to OFF; SW606: "0"; SW607 "0") will be lit when the units are in operation.
- 6 Check each unit for proper operation (e.g., supply air comes out of the indoor unit outlet.).
- ⑦ Turn SW603-2 from the OFF position to the ON position to bring the units to stop or to reset the errors.
- ⑧ Turn SW603-1 and SW603-2 to OFF at the completion of the test run.

| SW603 | Function setting                                                                                                    |
|-------|----------------------------------------------------------------------------------------------------|
| 1     | Transmission of operation run signal to the registered groups (when turned ON from the OFF position) <sup>*1</sup>                  |
| 2     | Transmission of operation stop or error reset signals to the registered groups (when turned ON from the OFF position) <sup>*1</sup> |

\*1 The equipment connected to DIDO controller cannot be operated.

#### 9-2. Service LED display

GB-50ADA has service LEDs to display the operation status.

| LED     | No. | Item                 |       | Status                                         | Notes                             |
|---------|-----|----------------------|-------|------------------------------------------------|-----------------------------------|
| LAN     |     | LAN LINK             | Lit   | Linking                                        |                                   |
|         |     | ACT                  | Unlit | Not linked                                     |                                   |
|         |     |                      | Blink | Transmitting                                   |                                   |
| M-N     | IET | M-NET                | Lit   | Powered                                        |                                   |
|         |     |                      | Unlit | Not powered                                    |                                   |
|         |     |                      | Blink | M-NET transmission in progress                 |                                   |
| Err     | or  | Error status         | Blink | At least one air conditioning unit is in error |                                   |
|         |     |                      | Unlit | Normal                                         |                                   |
| 7-      | LD1 | CPU status           | Lit   | Normal                                         |                                   |
| segment |     |                      | Unlit | Error                                          |                                   |
| LED     | LD2 | (Not assigned)       | —     |                                                |                                   |
|         | LD3 | Operation status     | Lit   | At least one air conditioning unit is in       | SW601: All set to off             |
|         |     |                      | Unlit | operation.<br>All units are stopped.           | SW606: [0]                        |
|         | LD4 | Error status         | Lit   | At least one air conditioning unit is in error | SW607: [0]                        |
|         |     |                      | Unlit | All units are normal.                          | _                                 |
|         | LD5 | M-NET startup status | Lit   | Group information not available                | _                                 |
|         |     |                      | Unlit | Complete                                       | (Refer to                         |
| -       |     |                      | Blink | -                                              | (12 7-segment LED) for            |
|         |     | (Not assigned)       |       | Starting up                                    | information on how other settings |
|         | LD6 | (Not assigned)       | _     |                                                | are displayed.)                   |
|         | LD7 | (Not assigned)       |       |                                                | _                                 |
|         | LD8 | (Not assigned)       |       |                                                |                                   |

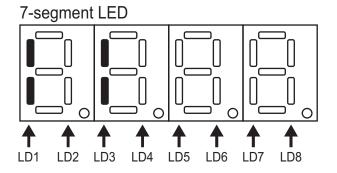

## 10 External input/output

#### 10-1. External signal input function

\* To use the external signal input, a separately-sold external input/output adapter (PAC-YG10HA) and external power supply are required.

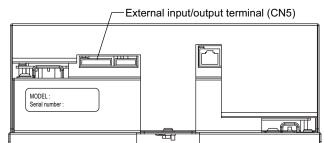

#### 10-1-1. External input signal function setting (to be set from the web browser for Initial settings)

External contact signal (12VDC or 24VDC) can be used to send signals indicating the following status of all air conditioning units that are controlled by the controller: Emergency stop/Normal, Run/Stop, and local remote controller operation Prohibit/Permit.

| No. | External input signal function                            | Notes                                                                                                    |
|-----|-----------------------------------------------------------|----------------------------------------------------------------------------------------------------|
| 1   | External input signal will not be used. (factory setting) | _                                                                                                    |
| 2   | Emergency stop/Normal (level signal)                      | During the emergency stop, the Run/Stop mode cannot be changed from the local remote controller, and the Run/Stop mode and Prohibit/Permit settings cannot be changed from the GB-50ADA. Timer setting will be ignored. |
| 3   | Run/Stop (level signal)                                   | The Run/Stop mode cannot be changed from the local remote controller,<br>and the Run/Stop mode and Prohibit/Permit settings cannot be changed<br>from the GB-50ADA. Timer setting will be ignored.                      |
| 4   | Run/Stop, Prohibit/Permit (pulse signal)                  | The pulse width (contact ON) should be between 0.5 and 1 second.                                                                                                    |

\* DIDO controller (PAC-YG66DCA) cannot be collectively run or stopped by using the external input function. But when [Emergency stop/Normal (Level signal)] is selected, DIDO controller (PAC-YG66DCA) can be collectively stopped by setting the appropriate switches on the DIDO controller.

### 10-1-2. Level signals and pulse signals

(A) Level signals

#### (B) Pulse signal

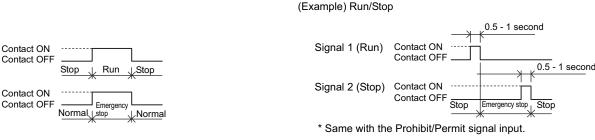

#### 10-1-3. External input specifications

| CN5   | Lead wire<br>(PAC-YG10HA) | Emergency stop/Normal<br>(level signal) | Run/Stop<br>(level signal) | Run/Stop, Prohibit/Permit<br>(pulse signal)             |  |  |  |  |  |
|-------|---------------------------|-----------------------------------------|----------------------------|---------------------------------------------------------|--|--|--|--|--|
| No. 5 | Orange                    | Emergency stop/Normal<br>signal input   | Run/Stop signal input      | Operation signal input                                  |  |  |  |  |  |
| No. 6 | Yellow                    | Not used                                | Not used                   | Stop signal input                                       |  |  |  |  |  |
| No. 7 | Blue                      | Not used                                | Not used                   | Local remote controller operation prohibit signal input |  |  |  |  |  |
| No. 8 | Gray                      | Not used                                | Not used                   | Local remote controller operation permit signal input   |  |  |  |  |  |
| No. 9 | Red                       | External power supply 12VDC or 24VDC    |                            |                                                         |  |  |  |  |  |

#### (A) Level signals

(1) If "Emergency stop/Normal operation signal" is selected, the unit will come to an emergency stop when the contact turns on, and the unit will resume normal operation when the contact turns off. When emergency stop is reset, all units will remain stopped, including the ones that were operating before the emergency stop signal input was received. To return to the previous operation status, these units need to be manually restarted.

② If "Run/Stop signal input" is selected, the unit will go into operation when external input signal contact turns ON, and the unit will stop when the contact signal turns OFF.

#### (B) Pulse signals

- ① If pulse signals to operate the units are received while the units are in operation, the units will continue their operation (same with the Stop, Prohibit, and Permit signals).
- ② When operation from the local remote controllers is prohibited, Run/Stop mode, operation mode, temperature setting, and filter reset settings cannot be changed from the local remote controller.
- ③ The pulse width (contact ON) should be between 0.5 and 1 second.

#### 10-1-4. Recommended circuit

(A) Level signals

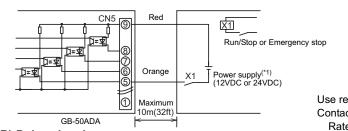

(B) Pulse signals

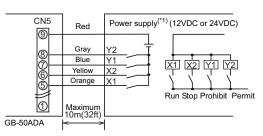

Use relays that meet the following specifications for X1, X2, Y1, and Y2. Contact rating Rated voltage: 12VDC or above

Rated current: 0.1 A or above

Minimum applied load: DC 1 mA or below

(\*1) Use a power supply suitable for the type of relays used. (12)(DQ) = 22(1/DQ)

(12VDC or 24VDC)

- ① Relays, DC power supplies, and extension cables are field supplied.
- 2 The maximum length of extension cable is 10 m (32 ft). (Use a cable with a diameter of at least 0.3 mm<sup>2</sup>.)
- ③ Cut the excess cable near the connector, and insulate the exposed cable end with tape.

#### 10-2. External signal output function

\* A separately sold external input/output adapter (PAC-YG10HA) and external power supply are required to use the external signal output.

#### 10-2-1. External output

Operation signal is output when one or more units are in operation, and error signal is output when one or more units are in error.

#### 10-2-2. External output specification

| CN5   | Lead wire<br>(PAC-YG10HA) | Terminal type                                                  |  |  |  |  |  |
|-------|---------------------------|----------------------------------------------------------------|--|--|--|--|--|
| No. 1 | Green                     | Common GND for external output (external DC, power supply GND) |  |  |  |  |  |
| No. 2 | Black                     | Run/Stop*                                                      |  |  |  |  |  |
| No. 3 | Brown                     | Error/Normal                                                   |  |  |  |  |  |

 $_{*}^{*}$  The operation status of DIDO controller is not output.

Operation signal is output during an error.

#### 10-2-3. Recommended circuit

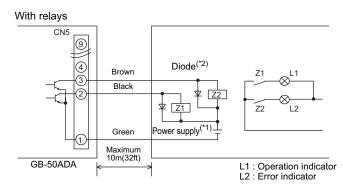

Use relays that meet the following specifications for Z1 and Z2. Operation coil

Rated voltage: 12VDC or 24VDC

Power consumption: 0.9 W or less

(\*1) Use a power supply suitable for the type of relays used. (12VDC or 24VDC)

(\*2) Use a diode at both ends of the relay coils.

- ① Each element turns on during operation and error.
- 2 The maximum length of extension cable is 10 m (32 ft).

③ Relays, lamps, diodes, and extension cables are field supplied.

## 11 Copy to USB memory and read from USB memory

To copy the data to USB memory and to read the dada from USB memory, refer to the table below and section 11-1 "switch setting".

| Item<br>No. | SW601<br>[0: OFF, 1: ON]<br>1 + 2 + 3 + 4 + 5 + 6 + 7 + 8 |                                                                                           |                                                                            |                                                                                        |                                                                            |                                     | 1]                                                               |                                                                                           | Setting items                                                            | Explanation                                                                                                    | Notes                                                        |
|-------------|-----------------------------------------------------------|-------------------------------------------------------------------------------------------|----------------------------------------------------------------------------|----------------------------------------------------------------------------------------|----------------------------------------------------------------------------|-------------------------------------|------------------------------------------------------------------|-------------------------------------------------------------------------------------------|--------------------------------------------------------------------------|----------------------------------------------------------------------------------------------------|--------------------------------------------------------------|
| NO.         | 1                                                         | 2                                                                                         | 3                                                                          | 4                                                                                      | 5                                                                          | 6                                   | 7                                                                | 8                                                                                         |                                                                          |                                                                                                    |                                                              |
|             |                                                           |                                                                                           | <br> <br>                                                                  | -<br>                                                                                  | -<br>-<br>-<br>-                                                           | -<br>-<br>-<br>-                    | <br> <br>                                                        | <br> <br> <br>                                                                            | Copy to USB<br>memory                                                    |                                                                                                    |                                                              |
|             |                                                           |                                                                                           | -<br> <br> <br> <br> <br>                                                  |                                                                                        |                                                                            | ,<br> <br> <br> <br> <br>           |                                                                  | -<br> <br> <br> <br> <br>                                                                 | (0) Initial setting<br>data and User<br>info data                        | Set to SW606: "0"; SW607: "0"<br>Copy the Initial setting data and the User info<br>data to the \["GB_" + Serial Number] folder in the<br>root folder of the USB memory.                                                                                                    | Initial setting data<br>and User info data                   |
|             |                                                           |                                                                                           | -<br> <br> <br> <br> <br>                                                  | <br> <br> <br> <br>                                                                    |                                                                            |                                     | -<br> <br> <br> <br> <br>                                        | -<br> <br> <br> <br>                                                                      | (1) Initial setting<br>data                                              | Set to SW606: "0"; SW607: "1"<br>Copy the Initial setting data to the \["GB_" +<br>Serial Number] folder in the root folder of the<br>USB memory.                                                                                                    |                                                              |
| 250         | 1                                                         |                                                                                           | ,<br>,<br>,<br>,<br>,<br>,<br>,                                            |                                                                                        |                                                                            | ,<br>,<br>,<br>,<br>,<br>,          | ,<br>,<br>,<br>,<br>,<br>,<br>,                                  | 0                                                                                         | (8) User info<br>data                                                    | Set to SW606: "0"; SW607: "8"<br>Copy the user info data to the \["GB_" + Serial<br>Number] folder in the root folder of the USB<br>memory.                                                                                                    |                                                              |
|             |                                                           | <br> <br> <br> <br> <br> <br>                                                             |                                                                            | <br> <br> <br> <br> <br> <br>                                                          |                                                                            | -<br> <br> <br> <br> <br> <br> <br> |                                                                  | <br> <br> <br> <br> <br>                                                                  | (9) Charge<br>parameter<br>data                                          | Set to SW606: "0"; SW607: "9"<br>Copy the Charge parameter data to the \["GB_" +<br>Serial Number]\ChargeParameters\[Date] folder in<br>the root folder of the USB memory in the CSV<br>format.<br>Refer to section 11-2-1 "Charge parameter data".                                                                                                    | Saving the Charge<br>parameter data and<br>Power consumption |
|             |                                                           | <br> <br> <br> <br> <br> <br>                                                             |                                                                            | <br> <br> <br> <br> <br> <br> <br>                                                     |                                                                            | <br> <br> <br> <br> <br>            |                                                                  | <br> <br> <br> <br> <br> <br>                                                             | (10) Power<br>consumption<br>data                                        | Set to SW606: "0"; SW607: "A"<br>Copy the Power consumption data to the \["GB_" +<br>Serial Number]\ChargeParameters\[Date] folder in<br>the root folder of the USB memory in the CSV<br>format.<br>Refer to section 11-2-2 "Power consumption data"                                                                                                    | data may take<br>several dozens of<br>minutes.               |
| 251         | 1                                                         | <br> <br> <br> <br> <br> <br> <br> <br> <br> <br> <br> <br> <br> <br> <br> <br> <br> <br> | <br> <br> <br> <br> <br> <br> <br> <br> <br> <br> <br> <br> <br> <br> <br> | 1<br>1<br>1<br>1<br>1<br>1<br>1<br>1<br>1<br>1<br>1<br>1<br>1<br>1<br>1<br>1<br>1<br>1 | <br> <br> <br> <br> <br> <br> <br> <br> <br> <br> <br> <br> <br> <br> <br> |                                     | <br> <br> <br> <br> <br> <br> <br> <br> <br> <br> <br> <br> <br> | <br> <br> <br> <br> <br> <br> <br> <br> <br> <br> <br> <br> <br> <br> <br> <br> <br> <br> | Read from<br>USB memory<br>Initial setting<br>data and User<br>info data | Set to SW606: "0"; SW607: "0"<br>Read the data from USB memory.<br>Create ["SetupData_" + IP address] <sup>*1</sup> or<br>["SetupData"] folder in the root folder of the USB<br>memory using PC. <sup>*2</sup><br>Save the setting data <sup>*3</sup> in the folder.<br>*1: When the IP address of GB-50ADA is<br>"192.168.1.1", the folder name will be<br>[SetupData_192_168_1_1].<br>*2: If both ["SetupData_" + IP address] folder and<br>["SetupData_"] folder exist, the data from<br>["SetupData_" + IP address] folder will be read.<br>*3: "(0) Initial setting data and User info data" or<br>"(1) Initial setting data" or "(8) User info data" | Reset the power<br>after all settings<br>have been made.     |

| Note | <ul> <li>Use a USB memory that support<br/>Some security-enhanced USB<br/>The following USB memories a<br/>a: Manufacturer: Sandisk</li> </ul>                                                                                                    |                                                                                                    | n. (As of Oct. 2009)<br>Capacity: 2G                                                                                         |                                                                 |
|------|----------------------------------------------------------------------------------------------------|----------------------------------------------------------------------------------------------------|----------------------------------------------------------------------------------------------------|-----------------------------------------------------------------|
|      | b: Manufacturer: Kingston<br>c: Manufacturer: I-O DATA<br>d: Manufacturer: I-O DATA<br>e: Manufacturer: BUFFALO<br>f : Manufacturer: BUFFALO<br>g: Manufacturer: BUFFALO<br>h: Manufacturer: BUFFALO<br>i : Manufacturer: adata<br>(* or ** in the models of c thro | Model: DT400/2GBFE<br>Model: TB-BH2/2G/*<br>Model: TB-BH2/4G/*<br>Model: RUF-C2GS-**/U2<br>Model: RUF2-C2GS-**/M<br>Model: RUF-C4GS-**/U2<br>Model: RUF-C8GS-**/U2<br>Model: C702 | Capacity: 2G<br>Capacity: 2G<br>Capacity: 4G<br>Capacity: 2G<br>Capacity: 2G<br>Capacity: 4G<br>Capacity: 8G<br>Capacity: 2G | * Use FAT32 or FAT16<br>to format a USB<br>memory if necessary. |

#### 11-1. Switch setting

How to set the switches is explained below, using an example of how to set the item No. 250 "(0) Initial setting data and User info data ".

| Steps | Setting item        | Setting method                                                  | 7-segment LED display                                                                     |
|-------|---------------------|-----------------------------------------------------------------|-------------------------------------------------------------------------------------------|
| 1     | Select the item No. | Set SW601 to [1111 1010].                                       | [ _ 250] will appear for one second, and the SW606 and SW607 preset values will appear.   |
| 2     | Enter a value.      | Set SW606 (upper digit) to "0", and SW607 (lower digit) to "0". | [0]                                                                                       |
| 3     | Save the setting.   | Press and hold SW605 for three seconds.                         | [ End ] will appears after [ 0 ] blinks.<br>Reset the setting when [ Err_ ] is displayed. |

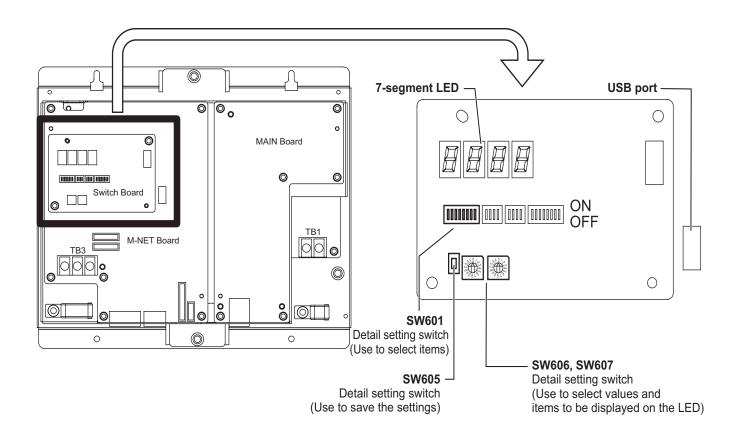

#### 11-2. Operational data

#### 11-2-1. Charge parameter data

The format of the CSV file that is output when the charge parameter is saved is as follows:

Note: Dates in the folder name, the file name, and the file contents are displayed in the format selected on the Initial Setting Web.

"March 10, 2010" would be expressed

as [10/03/2010] in the [dd/mm/yyyy] format,

as [03/10/2010] in the [mm/dd/yyyy] format, and

as [2010/03/10] in the [yyyy/mm/dd] format.

#### [File name]

ChargeParameter\_[date]A[Indoor unit address (fixed 2 digits)]-[Time zone (1-5)].csv Example) ChargeParameter 10-03-2010A01-1.csv

#### [File contents]

The format of each CSV file is as follows. Each file contains up to 62 days of data.

\* Delimiter ("," or ",") and decimal point ("." or ",") that are used by the CSV file are selected on the Initial Setting Web.

| lt                      | em           | Format                                                                                                    |  |  |  |  |
|-------------------------|--------------|----------------------------------------------------------------------------------------------------|--|--|--|--|
| 1st line                | File class   | Charge parameter: 201                                                                                                    |  |  |  |  |
| 2nd line                | Data range   | Records the range of data read in from non-volatile memory<br>Start date + "-" + End date                                                                                 |  |  |  |  |
| 3rd line                | Target trend | "Address" + M-NET address                                                                                                    |  |  |  |  |
| 4th line                | Item         | "Date, SaveValue, Thermo Time, FanTime, SubHeaterTime"                                                                                                    |  |  |  |  |
| 5th to 66th line (max.) | Data         | <ul><li>date, save value, thermo time, fan time, sub heater time</li><li>* The value for each data type is a cumulative value since the beginning of operation.</li></ul> |  |  |  |  |

\*Charge parameter data range is 0 through 999999. If the count value exceeds the maximum value, the count value goes back to 0.

\*The file is not output until the operation starts because the data does not exist.

\*When the Energy Management License Pack has not been registered, the file is not output.

#### Example)

201 10/03/2010-12/03/2010 Address 01 Date, SaveValue, Thermo Time, FanTime, SubHeater Time 10/03/2010,57,102,150,0 11/03/2010,76,122,178,0 12/03/2010,84,134,149,0

#### 11-2-2. Power consumption data

The format of the CSV file that is output when the power consumption data is saved is as follows: Note: Dates in the folder name, the file name, and the file contents are displayed in the format selected on the Initial Setting Web.

"March 10, 2010" would be expressed

as [10/03/2010] in the [dd/mm/yyyy] format,

as [03/10/2010] in the [mm/dd/yyyy] format, and

as [2010/03/10] in the [yyyy/mm/dd] format.

#### [File name]

ChargeParameter\_[date]MCPA[ PI controller (PAC-YG60MCA) address (fixed 2 digits)]-[Time zone (1-5)].csv Example) ChargeParameter\_10-03-2010MCPA50-3.csv

#### [File contents]

The format of each CSV file is as follows. Each file contains up to 62 days of data.

\* Delimiter ("," or ";") and decimal point ("." or ",") that are used by the CSV file are selected on the Initial Setting Web.

| lt                      | em           | Format                                                                                                    |  |  |  |  |
|-------------------------|--------------|----------------------------------------------------------------------------------------------------|--|--|--|--|
| 1st line                | File class   | Power consumption: 202                                                                                                    |  |  |  |  |
| 2nd line                | Data range   | Records the range of data read in from non-volatile memory<br>Start date + "-" + End date                                                                                          |  |  |  |  |
| 3rd line                | Target trend | "MCP"+[ PI controller address]-[Time zone]                                                                                                    |  |  |  |  |
| 4th line                | Item         | "No., Date, Count value(Ch1), Count value(Ch2), Count value(Ch3), Count value(Ch4)"                                                                                                |  |  |  |  |
| 5th to 66th line (max.) | Data         | no., date, count value(Ch1), count value(Ch2), count value(Ch3) ,<br>count value(Ch4)<br>* The value for each data type is a cumulative value since the<br>beginning of operation. |  |  |  |  |

\*No. is consisted of three-digit number: address (two digits) and Time zone (one digit).

\*Power consumption data range is 0.00 through 999999.99. If the count value exceeds the maximum value, the count value goes back to 0.00.

\*The file is not output until the operation starts because the data does not exist.

\*When the Energy Management License Pack has not been registered, the file is not output.

#### Example)

202 10/03/2010-12/03/2010 MCP 50-3 No., Date,Count value(Ch1), Count value(Ch2), Count value(Ch3) , Count value(Ch4) 503,10/03/2010,100000,0,0 503,11/03/2010,100100,0,0 503,12/03/2010,100250,0,0,0

## 12 7-segment LED

The settings for switches SW601, SW606, and SW607 on the GB-50ADA can be verified on the 7-segment LED.

• Numerical display (Example: 18.8)

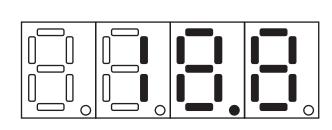

• Flag display (Example: LD1, LD2, LD5, and LD7 are on.)

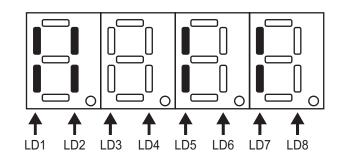

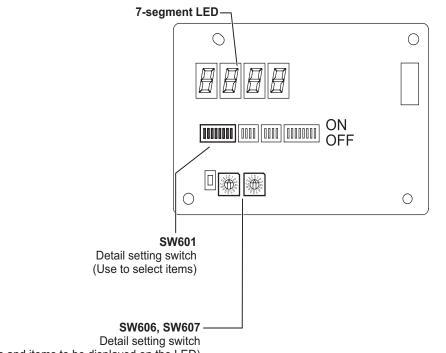

(Use to select values and items to be displayed on the LED)

### 12-1. 7-segment LED display and switch settings

| SW601           | SW606  | SW607  | lte av          |                 |                            |                            |                  | Dis         | play           |              |               |               | Notes                                      |
|-----------------|--------|--------|-----------------|-----------------|----------------------------|----------------------------|------------------|-------------|----------------|--------------|---------------|---------------|--------------------------------------------|
| 1234 5678       | 500606 | 500607 | Item            |                 | LD1                        | LD2                        | LD3              | LD4         | LD5            | LD6          | LD7           | LD8           | notes                                      |
| 0000 0000       | 0      | 0      | status          |                 | CPU<br>status              |                            | Normal operation | Error       | Starting<br>up |              |               |               | Refer to section<br>9 "Test run."          |
| 0: OFF<br>1: ON | 0      | 1      | Error detection |                 | [Error code<br>errors have | and [Error<br>coccurred.   | source addr      | ess] appear | alternately.   | The latest e | error appears | s if multiple | [] appears<br>when there are<br>no errors. |
|                 | 1      | 0      |                 | а               |                            |                            |                  |             |                |              |               |               |                                            |
|                 | 1      | 1      | IP address      | b               | IP address                 |                            |                  |             |                |              |               |               |                                            |
|                 | 1      | 2      | IF addless      | С               | a.b.c.d                    |                            |                  |             |                |              |               |               |                                            |
|                 | 1      | 3      |                 | d               |                            |                            |                  |             |                |              |               |               |                                            |
|                 | 1      | 4      |                 | а               |                            |                            |                  |             |                |              |               |               |                                            |
|                 | 1      | 5      | Subnet mask     | b               | Subnet ma                  | sk                         |                  |             |                |              |               |               |                                            |
|                 | 1      | 6      | Subhet mask     | с               | a.b.c.d                    |                            |                  |             |                |              |               |               |                                            |
|                 | 1      | 7      |                 | d               |                            |                            |                  |             |                |              |               |               |                                            |
|                 | 1      | 8      |                 | а               |                            |                            |                  |             |                |              |               |               |                                            |
|                 | 1      | 9      | Gateway         | b               |                            | Gateway address<br>a.b.c.d |                  |             |                |              |               |               |                                            |
|                 | 1      | А      | Galeway         | с               | a.b.c.d                    |                            |                  |             |                |              |               |               |                                            |
|                 | 1      | В      |                 | d               | 1                          |                            |                  |             |                |              |               |               |                                            |
|                 | 1      | С      |                 | а               |                            |                            |                  |             |                |              |               |               |                                            |
|                 | 1      | D      |                 | b               |                            |                            |                  |             |                |              |               |               |                                            |
|                 | 1      | Е      | MAC address     | с               |                            | MAC address                |                  |             |                |              |               |               |                                            |
|                 | 1      | F      | MAC address     | d               | a-b-c-d-e                  | -f                         |                  |             |                |              |               |               |                                            |
|                 | 2      | 0      |                 | е               |                            |                            |                  |             |                |              |               |               |                                            |
|                 | 2      | 1      |                 | f               |                            |                            |                  |             |                |              |               |               |                                            |
|                 | 2      | 2      | M-NET address   | ·               | 000, 201 ~                 | 250                        |                  |             |                |              |               |               |                                            |
|                 | 2      | 3      | S/W version     |                 | 00.00 ~ 99                 | .99                        |                  |             |                |              |               |               |                                            |
|                 | 2      | 6      |                 | Year            | [Year]                     |                            |                  |             |                |              |               |               |                                            |
|                 | 2      | 7      | Current date    | Month.<br>Date  |                            | e]                         |                  |             |                |              |               |               |                                            |
|                 | 2      | 9      |                 | Hour:<br>Minute | [Hour: Min                 | ute]                       |                  |             |                |              |               |               |                                            |
|                 | 2      | А      |                 | Second          | [Second]                   |                            |                  |             |                |              |               |               |                                            |
|                 | 3      | С      |                 | abc             | 0                          |                            |                  |             |                |              |               |               |                                            |
|                 | 3      | D      | Serial number   | de              | Serial num<br>abcde-fg     |                            |                  |             |                |              |               |               |                                            |
|                 | 3      | Е      |                 | fgh             |                            |                            |                  |             |                |              |               |               |                                            |

## 13 Error code list

 Notes
 • The list below contains all error codes. Some of these error codes may not be applicable to the system to which the GB-50ADA is connected.

The following is a list of the error codes and their meaning. (A) indicates A-control units

- 0100 "Blanket unit error"
- 01\*0 "Equipment abnormality \*"
- 0403 "Serial transmission trouble"
- 0404 Indoor unit EEPROM abnormality (A)
- 0701 Combustion circuit abnormality (A)
- 0702 Overheat protection for the combustion heat exchanger (A)
- 0703 Accidental fire (A)
- 0704 Heater abnormality (A)
- 0705 Seismoscope malfunction (A)
- 0706 Flame current sensor abnormality (A)
- 0707 Ignition problem (A)
- 0708 Blower motor rotational speed abnormality (A)
- 0709 Oil pump circuit abnormality (A)
- 0900 "Test run"
- 1000 "Ref.cycle abnormality"
- 10\*0 "Ref.cycle abnormality in line \*"
- 1102 Discharge temperature abnormality (TH4) (A)
- 1108 Inner thermo (49C) trip (A)
- 11\*\* "Ref.cycle temperature abnormality Common operand: \*\*"
- 12\*\* "Ref.cycle temperature abnormality allowance Common operand: \*\*"
- 1300 Low pressure abnormality (63L trip) (A)
- 13\*\* "Ref.cycle pressure abnormality Common operand: \*\*"
- 14\*\* "Ref.cycle pressure abnormality allowance Common operand: \*\*"
- 1500 "Ref.cycle not operate due to overcharge"
- 1501 "Ref.cycle not operate due to undercharge" (/compressor shell temperature abnormality)
- 1502 "Ref.cycle not operate due to liquid back" /Low pressure abnormality (63L trip) (A)
- 1503 "Ref.cycle not operate due to coil frost"
- 1504 "Ref.cycle not operate due to overheat protection"
- 1505 "Ref.cycle not operate due to compressor vacuum operation protection/refrigerant low temperature abnormality"
- 1506 "Ref.cycle not operate due to refrigerant pump abnormality"
- 1507 "Ref.cycle not operate due to composition detection abnormality"
- 1508 "Ref.cycle not operate due to control valve fault"
- 1509 "Ref.cycle not operate due to high pressure abnormality (ball valve closed) "
- 1510 "Ref. cycle gas leakage"
- 1511 "Ref.cycle not operate due to oil slick abnormality"
- 1512 "Ref.cycle not operate due to a stop of freezing protection function"
- 1513 "Ref.cycle brine freezing"
- 1559 "Oil balance circuit abnormality"
- 1600 "Ref.cycle Preliminary overcharge refrigerant trouble"
- 1601 "Ref.cycle Preliminary lacked refrigerant trouble"
- 1605 "Ref.cycle Preliminary suction operation protection"
- 1606 "Ref.cycle Preliminary gas pump abnormality"
- 1607 "Ref.cycle Preliminary CS circuit closed detection abnormality"
- 1608 "Ref.cycle Preliminary control valve abnormality"
- 1659 "Ref.cycle Preliminary oil balance circuit abnormality"
- 2000 "Water system abnormality" (Pump interlock abnormality)
- 20\*0 "Water system abnormality in line \*"
- 21\*\* "Water system temperature abnormality Common operand: \*\*"
- 22\*\* "Water system temperature abnormality allowance Common operand: \*\*"
- 23\*\* "Water system pressure abnormality Common operand: \*\*"
- 24\*\* "Water system pressure abnormality allowance Common operand: \*\*"

- 2500 "Water system not operate due to water leak" 2501 "Water system not operate due to water supply suspension" 2502 "Water system not operate due to drain pump abnormality" 2503 "Water system not operate due to drain sensor abnormality/float switch function" 2504 "Water system not operate due to liquid level abnormality" 2505 "Water system not operate due to cool water valve abnormality" 2506 "Water system not operate due to warm water valve abnormality" 2507 "Water system not operate due to dew condensation prevention control activated" 2600 "Water system operation restricted due to water leak" 2601 "Water system operation restricted due to water supply suspension/humidifier water supply suspension" 2602 "Water system operation restricted due to drain pump abnormality" 2603 "Water system operation restricted due to drain sensor abnormality" 2604 "Water system operation restricted due to liquid level abnormality" 3152 "Air system operation restricted due to inverter control box inner temperature abnormality" 3182 "Air system operation restricted due to housing inner temperature abnormality' 3252 "Air system operation restricted due to preliminary control box temperature abnormality" 3600 "Air system operation restricted due to filter clogging" 3601 "Air system operation restricted due to filter maintenance" 3602 "Air system operation restricted due to damper position detecting abnormality" 37\*\* "Air system operation humidity abnormality allowance - Common operand: \*\*" 38\*\* "Air system operation humidity abnormality - Common operand: \*\*" 4000 "Electric system abnormality" 40\*0 "Electric system abnormality in line \*" 4100 "Electric system not operate due to overcurrent shut-off" 4101 "Electric system not operate due to overcurrent protection" 4102 "Electric system not operate due to open phase" /Open phase (T phase), (A) 4103 "Electric system not operate due to reversed phase/open phase" 4104 "Electric system not operate due to electric leak" 4105 "Electric system not operate due to short circuit" 4106 "Electric system not operate due to self power supply OFF/power failure" 4107 "Electric system not operate due to overlord" 4108 "Electric system not operate due to overlord protection/OCR51C" /Open phase (S phase), Open connector 51CM(A) 4109 "Electric system not operate due to OCR51F" 4110 "Electric system not operate due to high voltage part" 4111 "Electric system not operate due to bus current" 4112 "Electric system not operate due to coil overheat 49°C" 4113 "Electric system not operate due to heater overheat" 4114 "Electric system not operate due to fan controller abnormality" 4115 "Electric system not operate due to power supply synchronism abnormality" /Input circuit (circuit board) defect 4116 "Electric system not operate due to motor abnormality/speed abnormality" 4117 Compressor self-protection function trip (A) 4118 Reversed phase detection circuit (circuit board) problem (A) 4119 More than 2 connectors are open.(A) 4121 "Electric system not operate due to trouble in equipment to which a measure against higher harmonics is taken" 4123 "Electric system not operate due to Inverter output error" 4124 "Electric system not operate due to damper abnormality" 4125 "Electric system - Rush-proof circuit abnormality" 4126 "Electric system - Preliminary overcurrent protection/OCR51C" 4162 "Electric system not operate due to compressor coil temperature abnormality delay" 4163 "Electric system not operate due to preliminary fan controller abnormality' 4165 "Electric system not operate due to preliminary power synchronization error" 4171 "Electric system - Preliminary trouble in equipment to which a measure against higher harmonics is taken" 4200 "Inverter abnormality" 420\* "Inverter abnormality - Inverter No .: \*" 4210 "Inverter overcurrent shut-off" 421\* "Inverter overcurrent shut-off - Inverter No .: \*" 4220 "Inverter bus voltage insufficiency" / Voltage abnormality (A) 422\* "Inverter bus voltage insufficiency - Inverter No.: \*"
- 4230 "Inverter radiating thermostat abnormality"

423\* "Inverter radiating thermostat abnormality - Inverter No .: \*" "Inverter overcurrent (overload) protection" 4240 424\* "Inverter overcurrent protection - Inverter No.: \*" 4250 "Inverter IPM/bus voltage abnormality" /Power module abnormality (A) 425\* "Inverter IPM abnormality \*" 4260 "Inverter cooling fan trouble" 426\* "Inverter cooling fan trouble - Inverter No .: \*" 4300 "Inverter abnormality allowance" 430\* "Inverter abnormality allowance - Inverter No.: \*" 4310 "Inverter overcurrent shut-off allowance" 431\* "Inverter overcurrent shut-off allowance - Inverter No.: \*" 4320 "Inverter bus voltage insufficiency allowance" 432\* "Inverter bus voltage insufficiency - Inverter No.: \*" 4330 "Inverter radiating thermostat abnormality allowance" 433\* "Inverter radiating thermostat abnormality allowance - Inverter No.: \*" 4340 "Inverter overcurrent protection abnormality" 434\* "Inverter overcurrent protection abnormality - Inverter No.: \*" 4350 "Inverter IPM abnormality allowance" 435\* "Inverter IPM abnormality allowance \*" 4360 "Inverter preliminary cooling fan trouble" 436\* "Inverter preliminary cooling fan trouble - Inverter No .: \*" 5000 "Sensor trouble" 50\*0 "Sensor trouble in system \*" 51\*\* "Temperature sensor trouble - Sensor No.: \*\*" 5202 Open connector (63L) (A) 52\*\* "Pressure sensor trouble - Sensor No.: \*\*" 5300 Current sensor abnormality (A) "Current sensor trouble - Sensor No.: \*\*" 53\*\* 54\*\* "Humidity sensor trouble - Sensor No .: \*\*" 55\*\* "Gas sensor trouble - Sensor No .: \*\*" 56\*\* "Air speed sensor trouble - Sensor No.: \*\*" 57\*\* "Limit switch trouble - Switch No .: \*\*" 58\*\* "Sensor trouble - Sensor No.: \*\*" 59\*\* "Other sensors trouble - Sensor No .: \*\*" 6000 "System abnormality" 6101 "System not operate due to abnormality - With response frame" 6102 "No answer back" 6200 "Controller H/W abnormality" 6201 "E2PROM abnormality" 6202 "RTC abnormality" 6500 "Communication error" 6600 "Communication error - Address duplicate" 6601 "Communication error - Polarity unsettled" 6602 "Communication error - Transmission processor hardware error" 6603 "Communication error - Transmission line busy" 6604 "Communication error - No ACK (06H) (communication circuit error)" 6605 "Communication error - No response frame" 6606 "Communication error - Transmission processor communication error" 6607 "Communication error - No ACK return" 6608 "Communication error - No return of response frame" 6609 "Communication error" 6610 "Communication error" 6700 "Communication error - K-transmission abnormality" 6701 "Communication error - K-transmission error" 6702 "Communication error - K-address duplicate" 6750 "Communication error - K abnormality code PO" 6751 "K abnormality - Room temperature thermistor abnormality" 6752 "K abnormality - Indoor coil thermistor abnormality, Condensation temperature sensor abnormality" 6753

"K abnormality - Transmit/receive error"

- "K abnormality Drain sensor abnormality, Float switch function" 6755 "K abnormality - Drain pump abnormality" 6756 "K abnormality - Coil frost/overheat protection" 6757 "K abnormality - System error" 6758 "K abnormality - Outdoor unit trouble, Indoor/outdoor communication error" 6761 "K abnormality - Room temperature thermistor abnormality" 6762 "K abnormality - Indoor coil thermistor abnormality, Condensation temperature sensor abnormality" 6763 "K abnormality - Transmit/receive error" 6764 "K abnormality - Drain sensor abnormality" 6765 "K abnormality - Drain pump abnormality" 6766 "K abnormality - Coil frost/overheat protection" 6767 "K abnormality - Outdoor unit trouble - Indoor/outdoor communication error" 6771 "K abnormality - High pressure abnormality, Low pressure abnormality" 6772 "K abnormality - Inner thermostat function, Discharge temperature abnormality, Shell thermostat function, Overcurrent protection" 6773 "K abnormality - Radiator plate thermostat function" 6774 "K abnormality - Outdoor thermistor abnormality" 6775 "K abnormality - Pressure sensor abnormality, Indoor/outdoor communication error" 6776 "K abnormality - Overcurrent shut-off" 6777 "K abnormality - System error" 6778 "K abnormality - Normal" 6779 "K abnormality - Refrigerant overcharge, Abnormal voltage, Abnormal CT sensor" 6800 "Communication error - Other communication errors" 6801 "Communication error - V-control communication error" 6810 "Communication error - UR communication error" 6811 "Communication error - UR communication synchronism not recover" 6812 "Communication error - UR communication hardware error" 6813 "Communication error - UR communication status bit detection error" "Other communication errors" 6820 6821 "Other communication errors - Transmission line busy" "Other communication errors - No communication ACK" 6822 6823 "Other communication errors - No response command" 6824 "Other communication errors - Receive data error" 6830 "Communication error - MA communication refrigerant address double setting error" 6831 "Communication error - No MA communication reception error" 6832 "Communication error - MA communication synchronism not recover" 6833 "Communication error - MA communication transmission/reception hardware trouble" 6834 "Communication error - MA communication start bit detection error" 6840 "Communication error - A control no indoor/outdoor communication/reception abnormality" 6841 "Communication error - A control indoor/outdoor communication synchronization recovery abnormal" 6844 "A control indoor/outdoor communication incorrect indoor/outdoor wiring connection, excessive number of indoor units (more than five units) 6845 "Communication error - A control indoor/outdoor communication incorrect indoor/outdoor wiring connection (telecommunication, disconnection)' 6846 "Communication error - A control indoor/outdoor communication startup time exceeded" 7000 "System abnormality" 7100 "System abnormality - Total capacity error" 7101 "System abnormality - Capacity code error" 7102 "System abnormality - Connecting unit number excess" 7103 "System abnormality - Piping length setting error" 7104 "System abnormality - Floor height setting error" 7105 "System abnormality - Address setting over 254" 7106 "System abnormality - Attribute setting error" 7107 "System abnormality - Distributor setting error" 7108 "System abnormality - Ref. system setting error" 7109 "System abnormality - Connection setting error" 7110 "System abnormality - Ref. system connection/connection data unsettled" 7111 "System abnormality - I/O connection equipment not connected/remote controller sensor abnormality" 7112 "System abnormality - I/O type setting error"
- 7113 "System abnormality - Equipment unsettled"

6754

- 7116 "System abnormality Replace non-wash setting error"
- 7117 "System abnormality- Model identification setting error"
- 7130 "System abnormality Different unit model error"
- 7131 "System abnormality- Mixed cooling only H/P connection error (Facility PAC)"
- 7132 "System abnormality Multiple entries of operation performance (Facility PAC)"
- 7200 "System abnormality Numeric values unsettled"
- 7201 "System abnormality Numeric values unsettled"
- 73\*\* "System abnormality LON-system equipment abnormality"

#### NOTE:

This equipment has been tested and found to comply with the limits for a Class B digital device, pursuant to Part 15 of the FCC Rules. These limits are designed to provide resonable protection against harmful interference in a residential installation. This equipment generates, uses and can radiate radio frequency energy and, if not installed and used in accordance with the instructions, may cause harmful interference to radio communications.

However, there is no guarantee that interference will not occur in a particular installation.

If this equipment does cause harmful interference to radio or television reception, which can be determined by turning the equipment off and on, the user is encouraged to try to correct the interference by one or more of the following measures:

- Reorient or relocate the receiving antenna.
- Increase the separation between the equipment and receiver.
- Connect the equipment into an outlet on a circuit different from that to which the receiver is connected.
- Consult the dealer or an experienced radio / TV technician for help.

This product is designed and intended for use in the residential, commercial and light-industrial environment.

The product at hand is based on the following EU regulations:

- Low Voltage Directive 2006/95/EC
- Electromagnetic Compatibility Directive, 2004/108/EC

Please be sure to put the contact address/telephone number on this manual before handing it to the customer.

## MITSUBISHI ELECTRIC CORPORATION

HEAD OFFICE: TOKYO BLDG. , 2-7-3, MARUNOUCHI, CHIYODA-KU, TOKYO 100-8310, JAPAN Authorized representative in EU: MITSUBISHI ELECTRIC EUROPE B.V. HARMAN HOUSE, 1 GEORGE STREET, UXBRIDGE, MIDDLESEX UB8 1QQ, U.K.